# **BioData Catalyst Half-day Workshop**

## Wednesday, April 27th at 1 p.m. ET

# **We will get started shortly.**

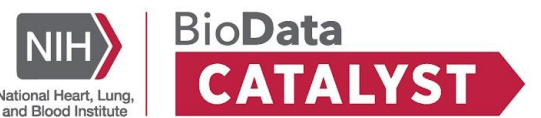

Interact with us on our forum during today's workshop:<https://bit.ly/3kg5LJk>

# **BioData Catalyst Half-day Workshop**

Wednesday, April 27th at 1 p.m. ET

# **Welcome! Let's get started.**

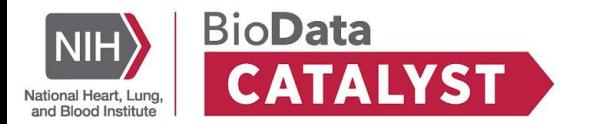

# **Statement of Conduct**

The BioData Catalyst Consortium is dedicated to **providing a harassment-free experience for everyone**, regardless of gender, gender identity and expression, age, sexual orientation, disability, physical appearance, body size, race, or religion (or lack thereof). We do not tolerate harassment of community members in any form. Sexual language and imagery is generally not appropriate for any venue, including meetings, presentations, or discussions.

**Resource**[: Statement of Conduct](https://bdcatalyst.gitbook.io/biodata-catalyst-documentation/community/statement-of-conduct)

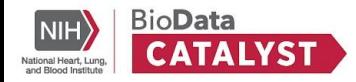

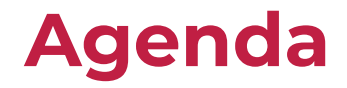

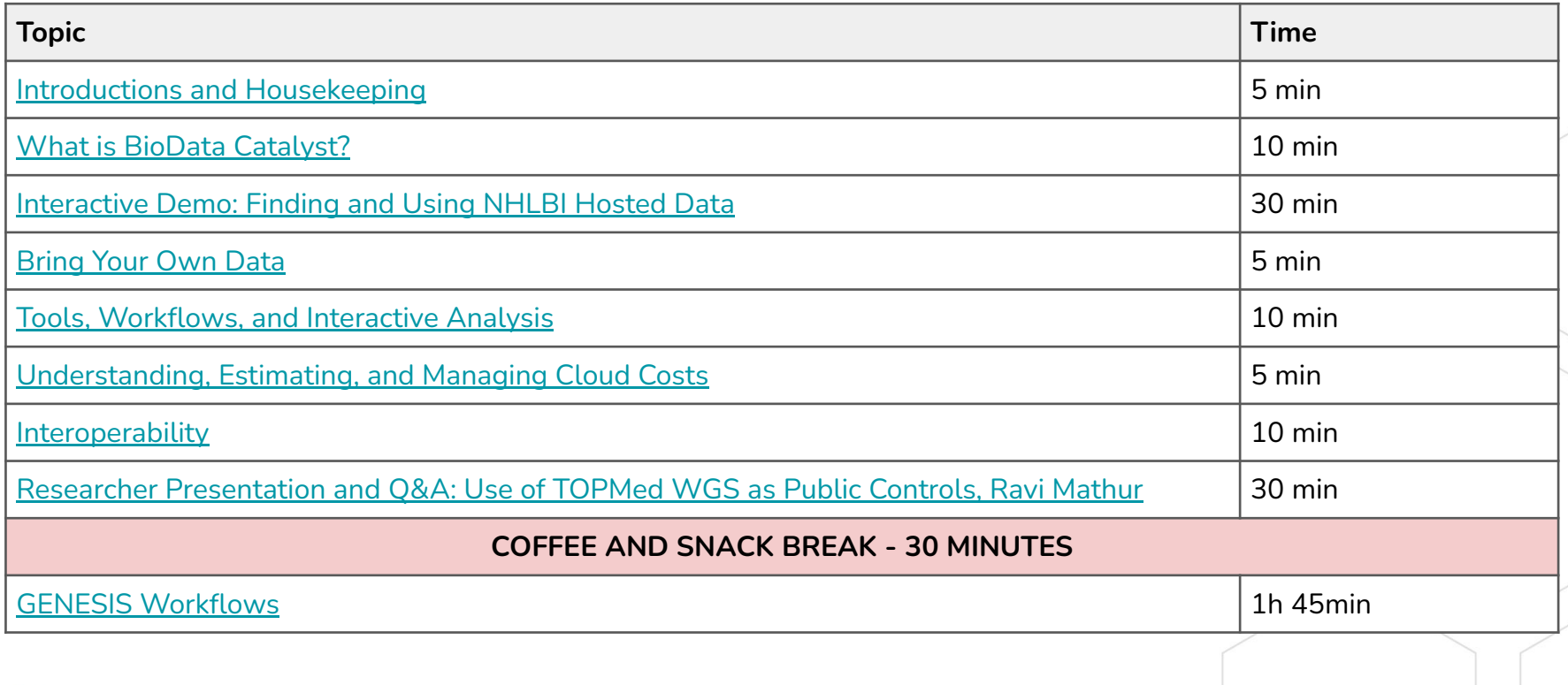

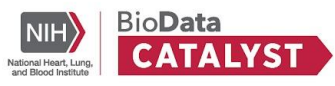

# <span id="page-4-0"></span>**Introductions and Housekeeping**

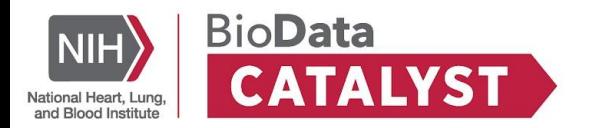

# **Meet Your Hosts**

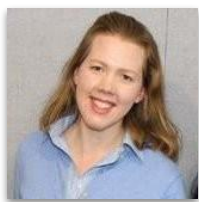

#### **Alisa Manning**

*BioData Catalyst Powered by Terra* Broad Institute

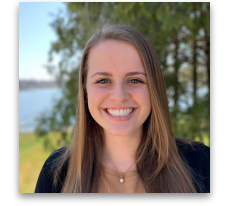

## **Emily Hughes**

*BioData Catalyst Powered by PIC-SURE* Harvard Medical School

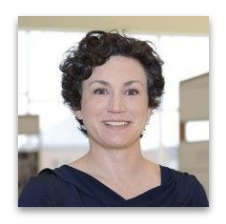

**Rebecca Boyles** RTI International

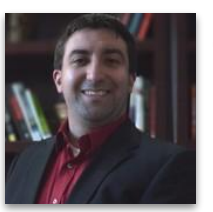

**Tony Patelunas** *BioData Catalyst Powered by Seven Bridges* Seven Bridges

#### **Thank you to our guest researcher**

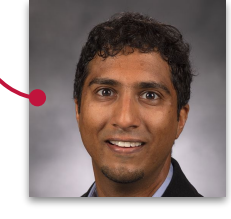

#### **Ravi Mathur**

Statistician, RTI International *Use of TOPMed WGS as Public Controls on BioData Catalyst*

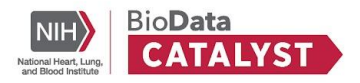

# **Have a question during the workshop?**

Ask questions **at any time** for live support:

<https://bdcatalyst.freshdesk.com/support/discussions> → CHARGE Workshop

Slides and recording will be posted to the forum, so make sure to **Follow** !

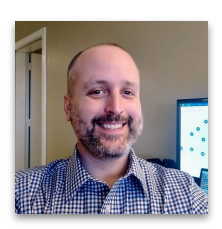

#### **Dave Roberson**

Community Engagement Specialist, Seven Bridges

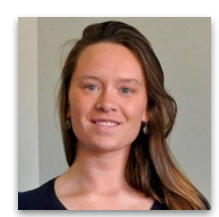

#### **Amber Voght**

User Engagement Specialist, BioData Catalyst Coordinating Center

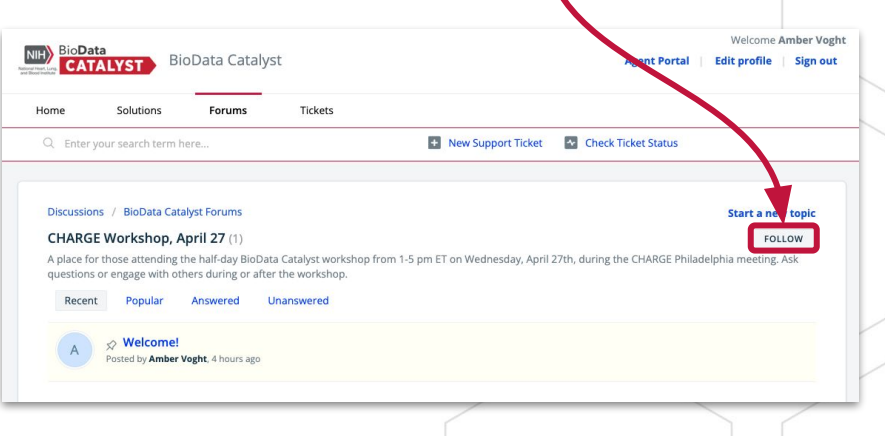

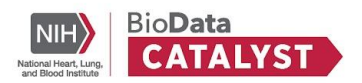

# **Questions before we begin?**

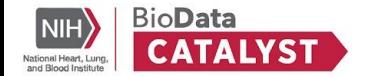

**Next up:** What is BioData Catalyst?

# <span id="page-8-0"></span>**What is BioData Catalyst?**

## Rebecca Boyles, RTI International

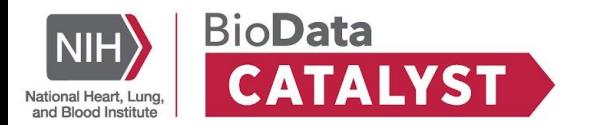

# **Let's talk about:**

#### **● Intro to BioData Catalyst**

- Data growth
- Mission and vision
- Platform overview
- Where to find more information
- How and why to get involved in the community

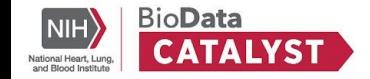

# **The rate of data generation is accelerating rapidly**

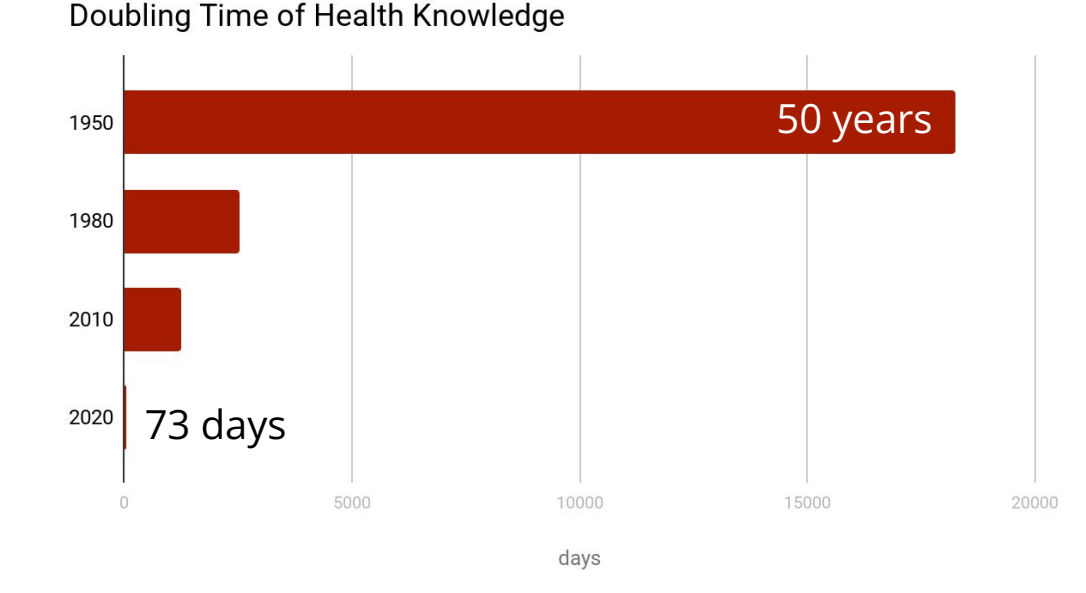

More biomedical data will be generated this year than all previous years **combined**

Data Growth | Mission & Vision | Overview

Diverse data modalities including Health data, Survey, Sequencing, Imaging, Metabolomics, Proteomics, Sensor, E-Phys, Flow Cytometry, and so on

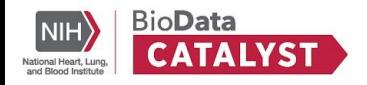

Data Growth | Mission & Vision | Overview

#### Growth in TOPMed Genome Sequence Data

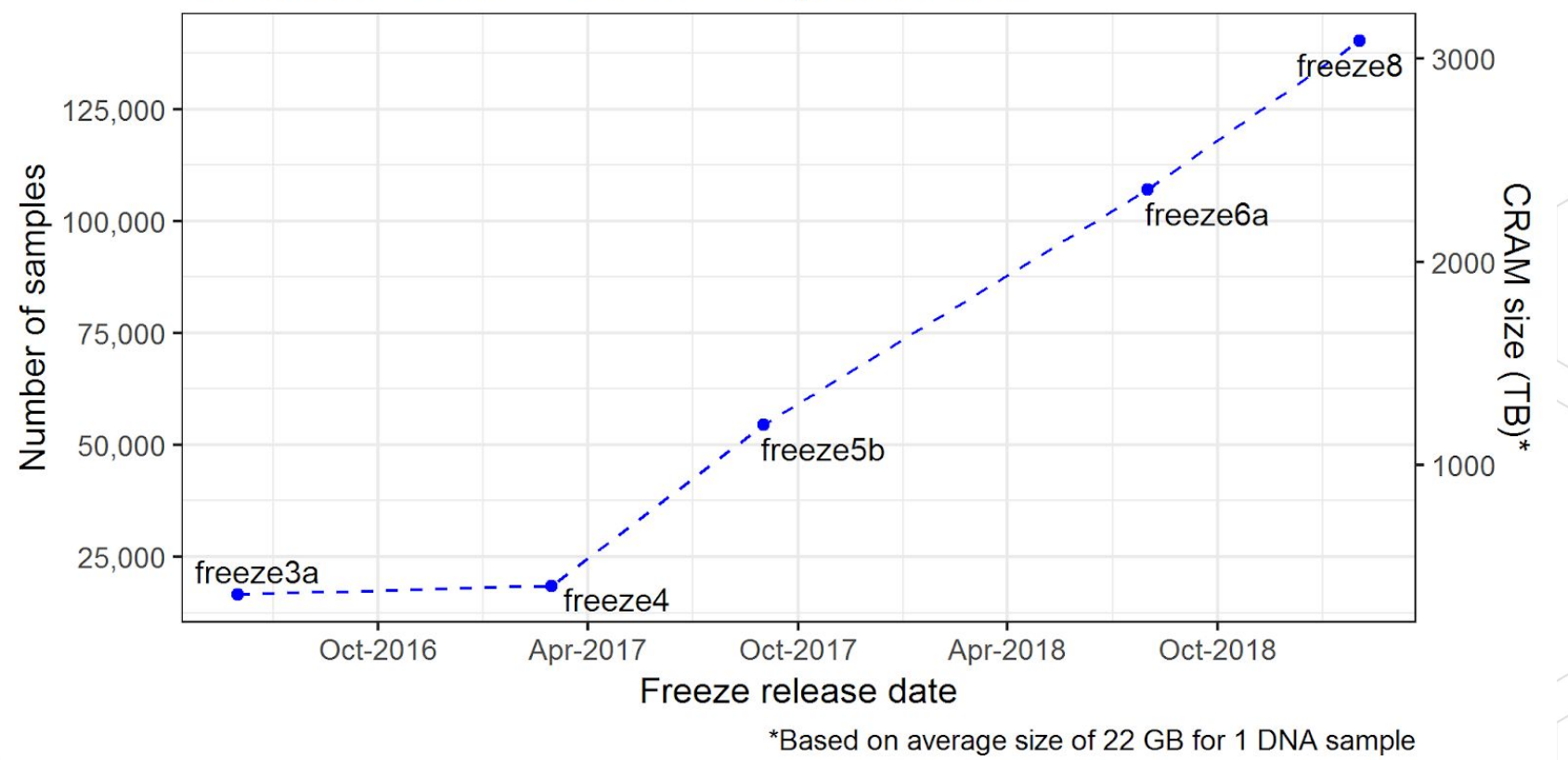

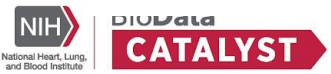

# **Using the Cloud to store and analyze growing health data**

- Immediate scaling -- no need to wait to purchase and install hardware.
- Levels the playing field -- even researchers at institutions without large compute infrastructure investments can access powerful data and compute resources.
- Many researchers can access data without needing to physically copy it.
- Data and methods in a single place streamlines reproducibility.

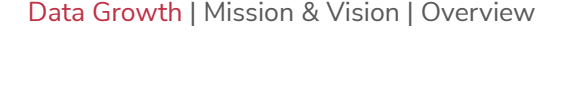

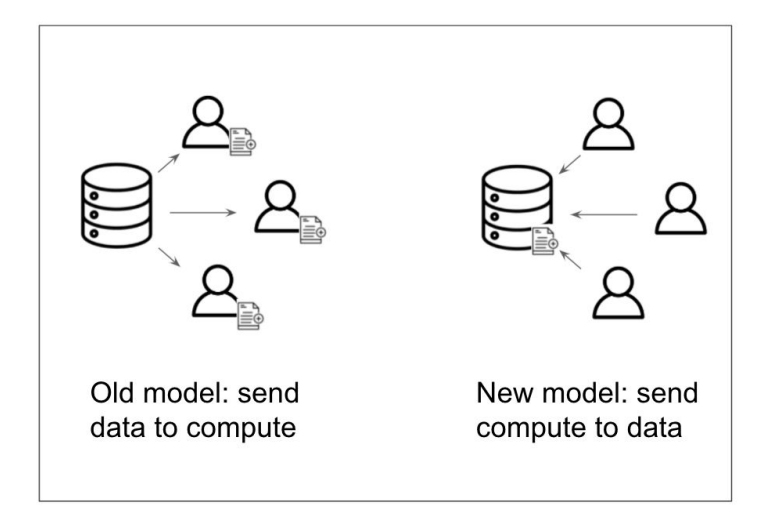

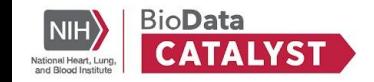

# **NHLBI BioData Catalyst**

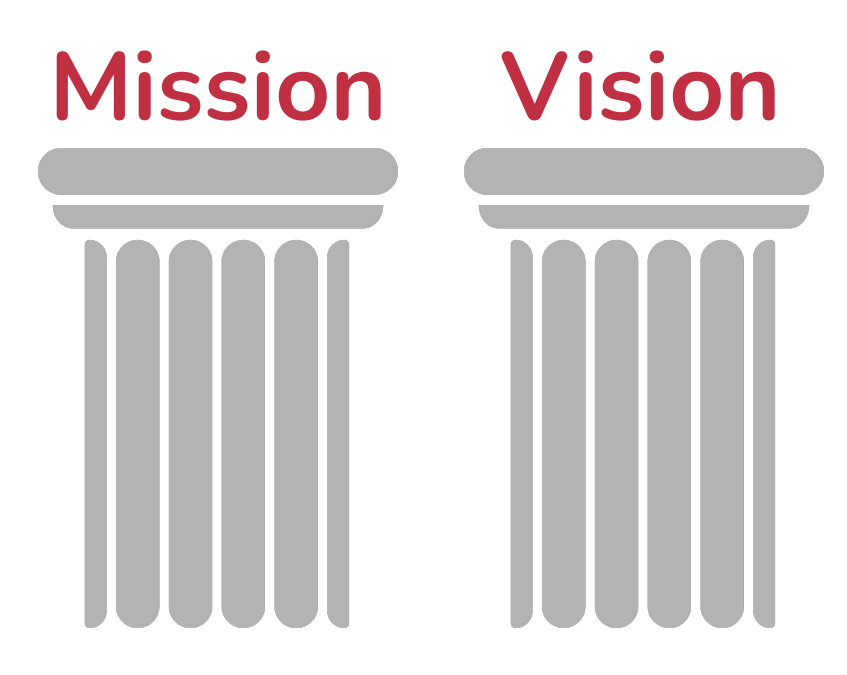

The *mission* is to develop and integrate advanced cyberinfrastructure, leading edge tools, and FAIR data to support the NHLBI research community.

The *vision* is to be a community-driven ecosystem implementing data science solutions to democratize data and computational access to advance Heart, Lung, Blood, and Sleep science.

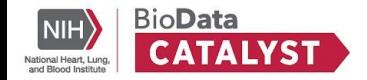

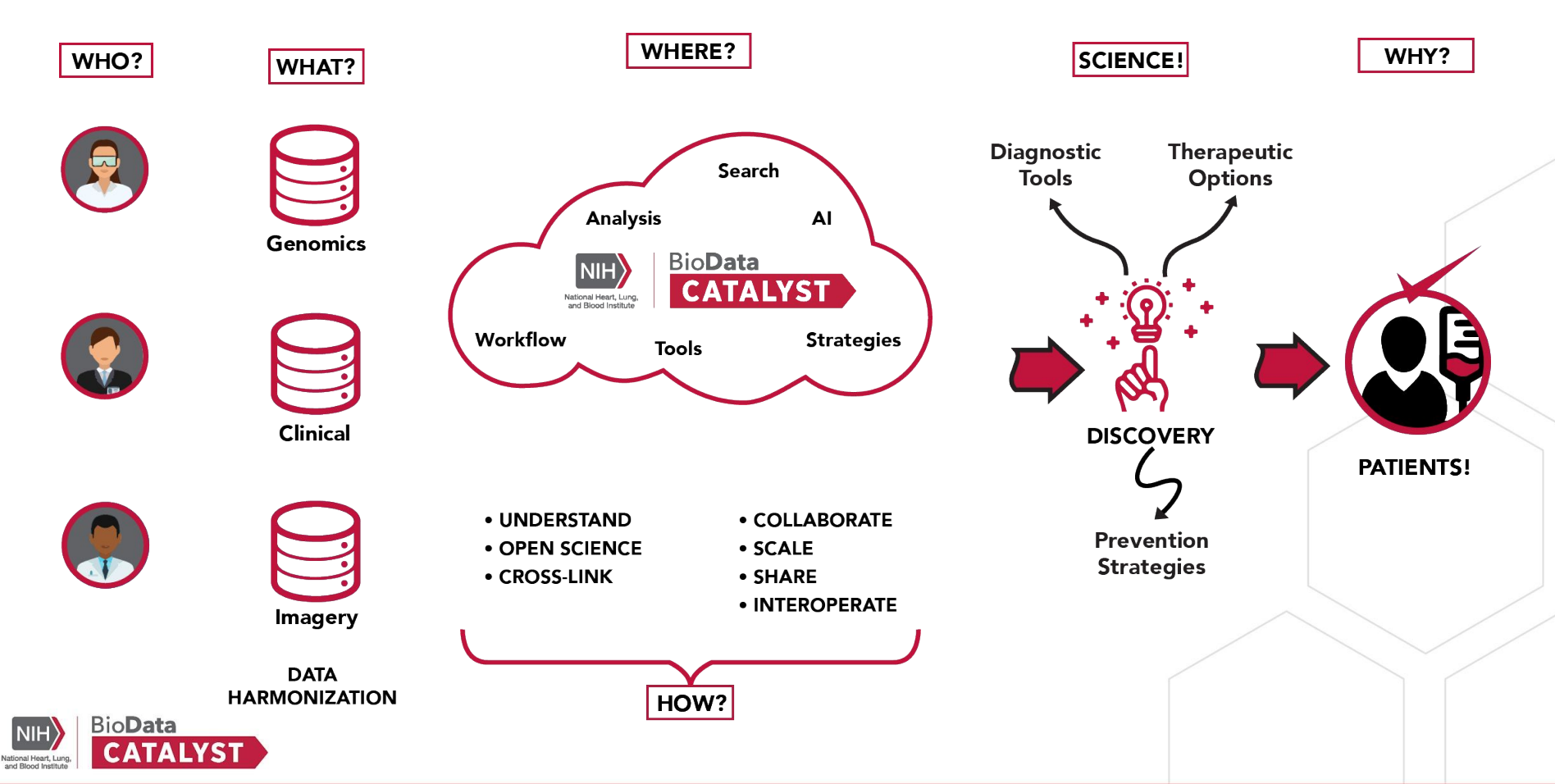

# **What BioData Catalyst offers**

Data Growth | Mission & Vision | Overview

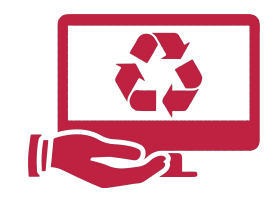

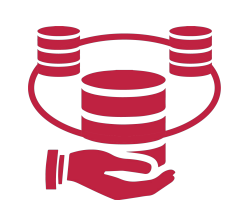

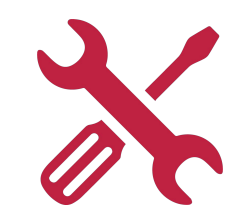

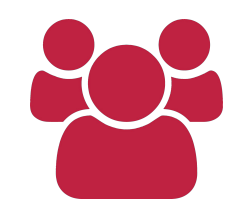

**Managing the Computing Environment**

Elastic Computing

**Easier Access to many High Value Datasets** 

Data Discovery

Statistical Analysis Tools (R, SAS)

Other Specialized **Workflows** 

**Tooling Community and Peer Interactions**

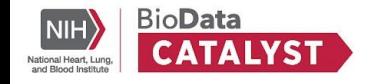

# **The Computing Environment**

Data Growth | Mission & Vision | Overview

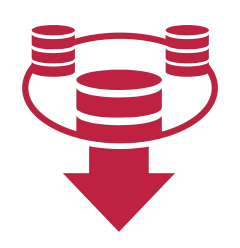

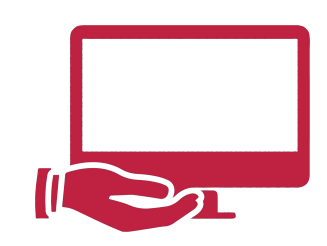

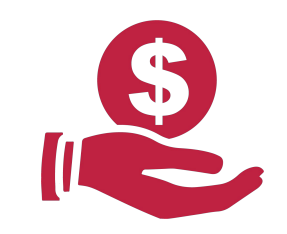

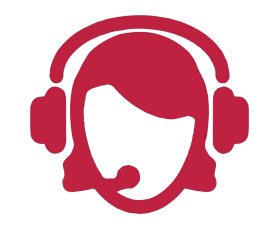

No need to **download** and **manage** (multiple) large datasets

No **computer system** to **manage**

Pay **only** for what you **use**

**Help desk** and **documentation**

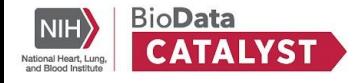

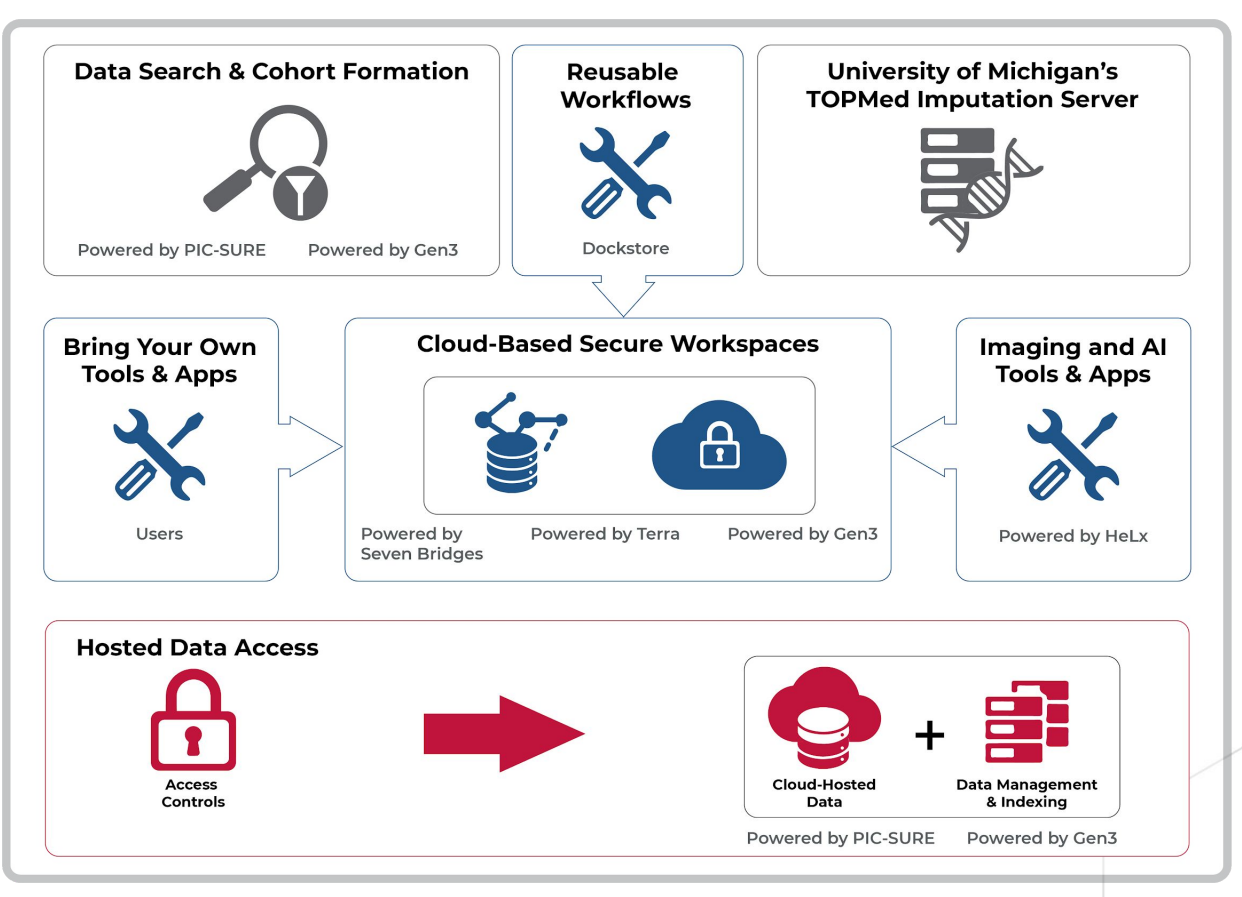

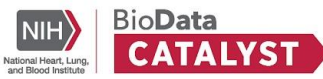

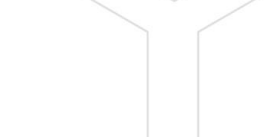

# **Let's talk about:**

- Intro to BioData Catalyst
- **● Where to find more information**
	- Platforms and Services
	- Learning resources
- How and why to get involved in the community

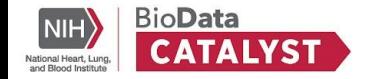

# **Platforms and Services**

#### **Explore Data**

- PIC-SURE
- Gen3

#### **Analyze Data**

- **•** Seven Bridges
- Terra

#### **Community Tools**

● Dockstore

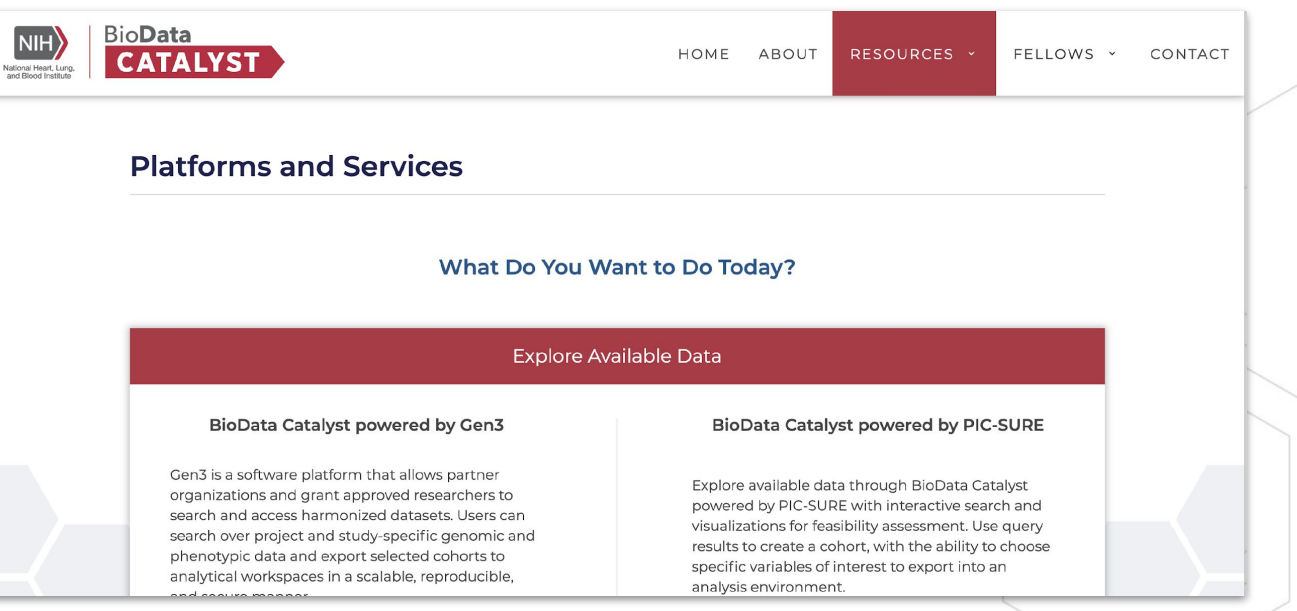

#### **Web resource**: [Services](https://biodatacatalyst.nhlbi.nih.gov/resources/services)

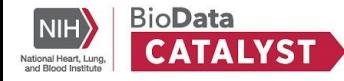

# **Learning Resources**

Many of the questions you have as a new user may already be answered on either the BioData Catalyst Gitbook or one of the Platform websites.

Our Gitbook documentation includes:

- Instructions on approvals and accounts needed to access BioData Catalyst and how to check your data access
- User Guides for PIC-SURE, Gen3, Seven Bridges, Terra, and Dockstore

**Website resource**: [Learn](https://biodatacatalyst.nhlbi.nih.gov/resources/learn)

**Documentation Resource**: [BioData Catalyst Documentation](https://bdcatalyst.gitbook.io/biodata-catalyst-documentation/)

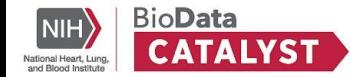

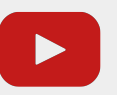

You can also find **videos** [on our YouTube channel](https://www.youtube.com/channel/UCGkmY5oNK8uFZzT8vV_9KgQ)

# **How do I find more information on learning about BioData Catalyst?**

- Connect to and learn about the **Platforms and Services**  available on the **Services** page
- Get started on the ecosystem with [our collection](https://biodatacatalyst.nhlbi.nih.gov/resources/learn) of **learning materials**
- Find our **documentation** in **[GitBook](https://bdcatalyst.gitbook.io/biodata-catalyst-documentation/)**
- Subscribe to our **channel** on **[YouTube](https://www.youtube.com/channel/UCGkmY5oNK8uFZzT8vV_9KgQ)**

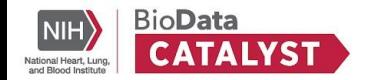

# **Let's talk about:**

- Intro to BioData Catalyst
- Where to find more information
- **● How and why to get involved in the community**

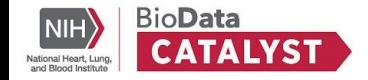

**Community** 

# **Community engagement and support**

*Though the primary goal of the NHLBI BioData Catalyst project is to build a data science platform, at its core, this is a people-centric endeavor. BioData Catalyst is also building a community of practice working to collaboratively solve technical and scientific challenges.*

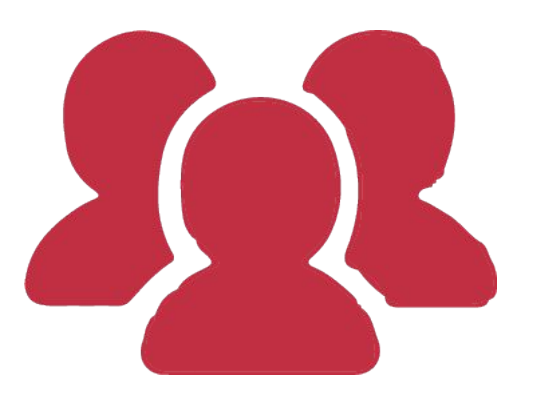

- User-driven, vibrant community
- Peer-to-peer mentoring
- Support available via platforms
- Community Forum
- Community Hours & Showcases

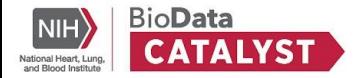

# **Community Hours**

#### **BioData Catalyst 101**

Wednesday, May 18 at 1 pm ET

<https://bit.ly/38aQ6bs>

### **[Sign up now!](https://bit.ly/38aQ6bs)**

#### **View [past materials](https://bdcatalyst.freshdesk.com/support/discussions/forums/60000122780) on our forum**

- Curated notes, slides, and recordings on a **variety** of topics, including:
	- Exploring and Accessing Data
	- Interactive Analysis
	- Cloud Costs
	- Reproducible Research Methods
	- Researcher showcases
	- [And more](https://bdcatalyst.freshdesk.com/support/discussions/forums/60000122780) !

**BioData** 

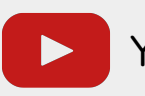

[You can also find](https://www.youtube.com/channel/UCGkmY5oNK8uFZzT8vV_9KgQ) **recordings** on our **[YouTube](https://www.youtube.com/channel/UCGkmY5oNK8uFZzT8vV_9KgQ) channel** 

### **If you haven't already…**

## **[Join the NHLBI BioData](https://biodatacatalyst.nhlbi.nih.gov/contact/ecosystem)  Catalyst Community**

<https://biodatacatalyst.nhlbi.nih.gov/contact/ecosystem>

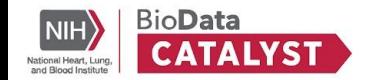

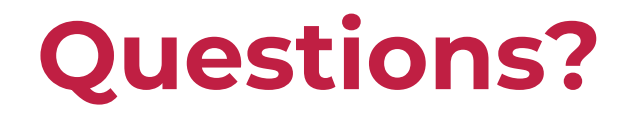

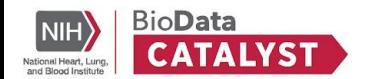

**Next up:** Interactive Demo: Finding and Using NHLBI Hosted Data

# <span id="page-27-0"></span>**Interactive Demo: Finding and Using NHLBI Hosted Data**

Emily Hughes, PIC-SURE

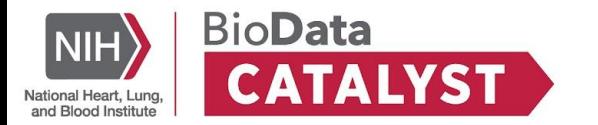

# **Data available in BioData Catalyst**

- The BioData Catalyst ecosystem currently hosts a number of controlled and open datasets:
	- [Trans-omics for Precision Medicine \(TOPMed\)](https://www.nhlbiwgs.org/)  includes CRAM files, multi-sample VCF files (Freeze8 and Freeze5), study phenotypes, and harmonized phenotypes, with WGS for over 140,000 individuals (Freeze 9 will expand to WGS for over 158,000 individuals, Freeze 10 - >180,000)
	- 1000 Genomes Project
	- PETALNet ORCHID Hydroxychloroquine Trial Data (COVID-19)
	- PETALNet RED CORAL Repository of Electronic Data (COVID-19)
	- BioLINCC Teaching Datasets (Framingham and CAMP)
	- Sickle Cell Disease Datasets (HCT for SCD, BabyHug, Walk-PhaSST, MSH, CSSCD, STOP-II)
- Coming soon:
	- Additional BioLINCC Teaching and Clinical Trials Datasets
	- Additional studies curated by the Cure Sickle Cell Initiative (clinical trials and cohorts)
	- Additional TOPMed data (rolling basis)
	- COVID-19 data (PETALNet Trials, MIS-C, C3PO, ACTIVE4a, etc.)
	- Pediatric Cardiac Genomics Consortium (PCGC) data

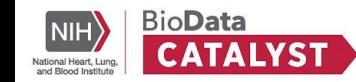

# **Data available in BioData Catalyst**

**TOPMed Data 3.42 280,000+ Petabytes of Participants data 490,000+ 150,000+ Data files Whole genomes** $\vec{\mathbf{z}}$ **Chronic Obstructive Pulmonary Disea** 

**BioData** 

**CATALYST** 

**NIH** 

National Heart, Lung. and Rinod Institu

diopathic Pulmonary Fibrosis

terstitial Lung Diseas

arcoidosis

**Ancestry & Ethnicity** Phases 1-6 (~155K Participants) **Asian ancestr** 13,860  $(9%)$ **Hispanic/Latino** European ancestry<br>63,420 (41%) 23,640 (15%) **African ancestry** 47,020 (31%) **Phenotype Focus** Phases 1-6 (~155K Participants) Sleep<br>1.300 (1%) Hemophilia **Sickle Cell Disease** Platelets **Multi-phenotype** ipids 28,460 (18%) **Blood**<br>16,460(11%)  $Lung$ <br>50,260 (33%) **vnertension Avocardial Infarction Coronary Artery Disease** Heart<br>57,820 (37%) itroke imall Vessel Disease enous Thromboembolism ongenital Heart Disease **Atrial Fibrillation Coronary Artery Calcification** diposity Congestive Heart Failure

# **Check Access to Data**

**Three main ways to check your access to data:**

- 1. BioData Catalyst website
	- **○ Demo:** About BioData Catalyst Dataset,<https://biodatacatalyst.nhlbi.nih.gov/resources/data>
- 2. BioData Catalyst Powered by Gen3
	- **○ Demo:** Exploring files on Gen3,<https://gen3.biodatacatalyst.nhlbi.nih.gov/explorer>
- 3. BioData Catalyst Powered by PIC-SURE Data Access Dashboard

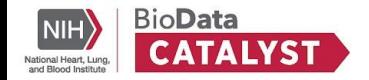

# *BioData Catalyst Powered by PIC-SURE*

**P**atient

**-**

**I**nformation

**C**ommons

**S**tandard **U**nification of **R**esearch

**E**lements

- Allows for searching and exporting data at the **variable** and **variant** level
- Integrates clinical and genomic datasets across BioData Catalyst
- UI allows users to search available data using queries to build cohorts
- Results can be exported via the API for analysis

<https://picsure.biodatacatalyst.nhlbi.nih.gov/>

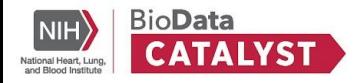

# **Traditional Complex Workflow**

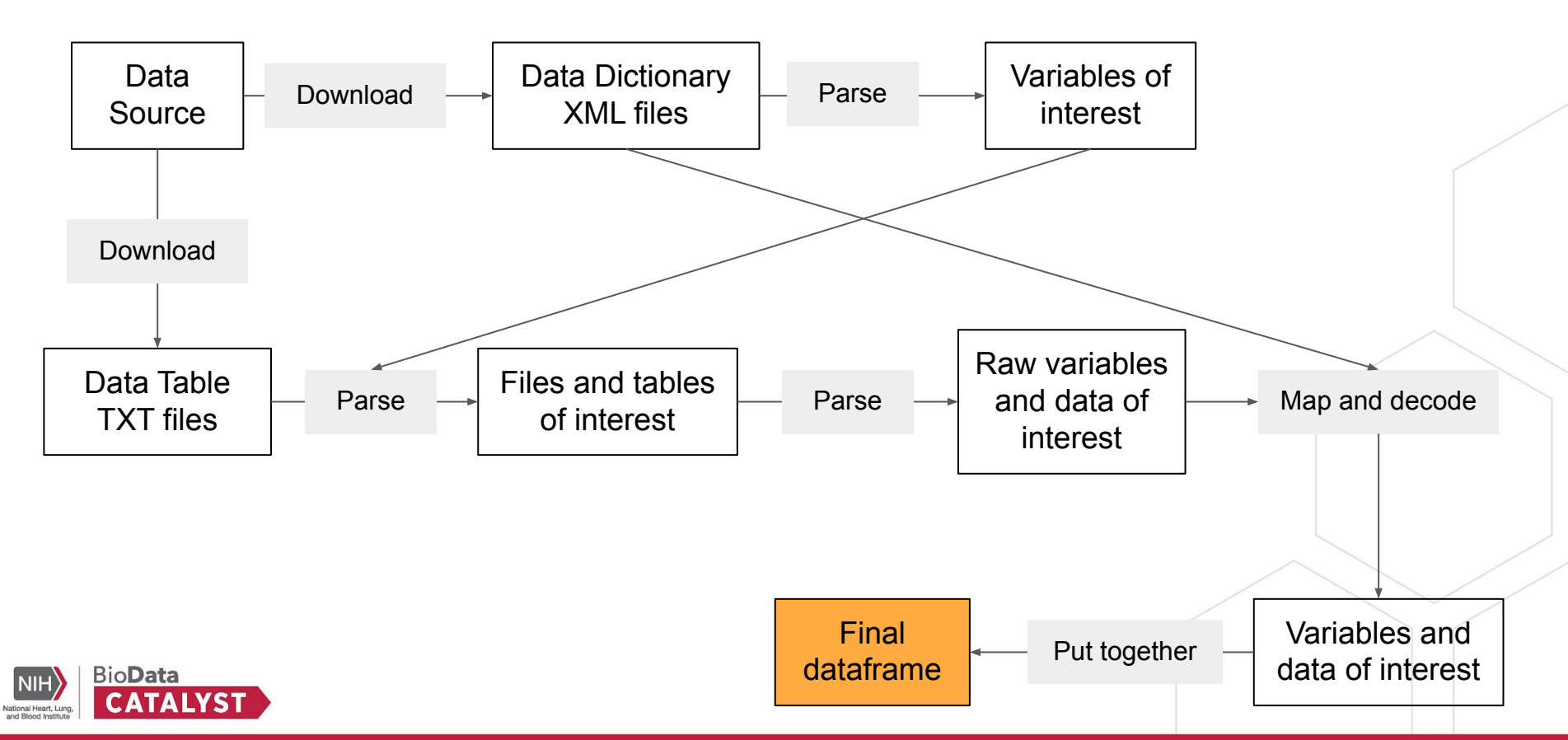

# **PIC-SURE workflow - 2 options**

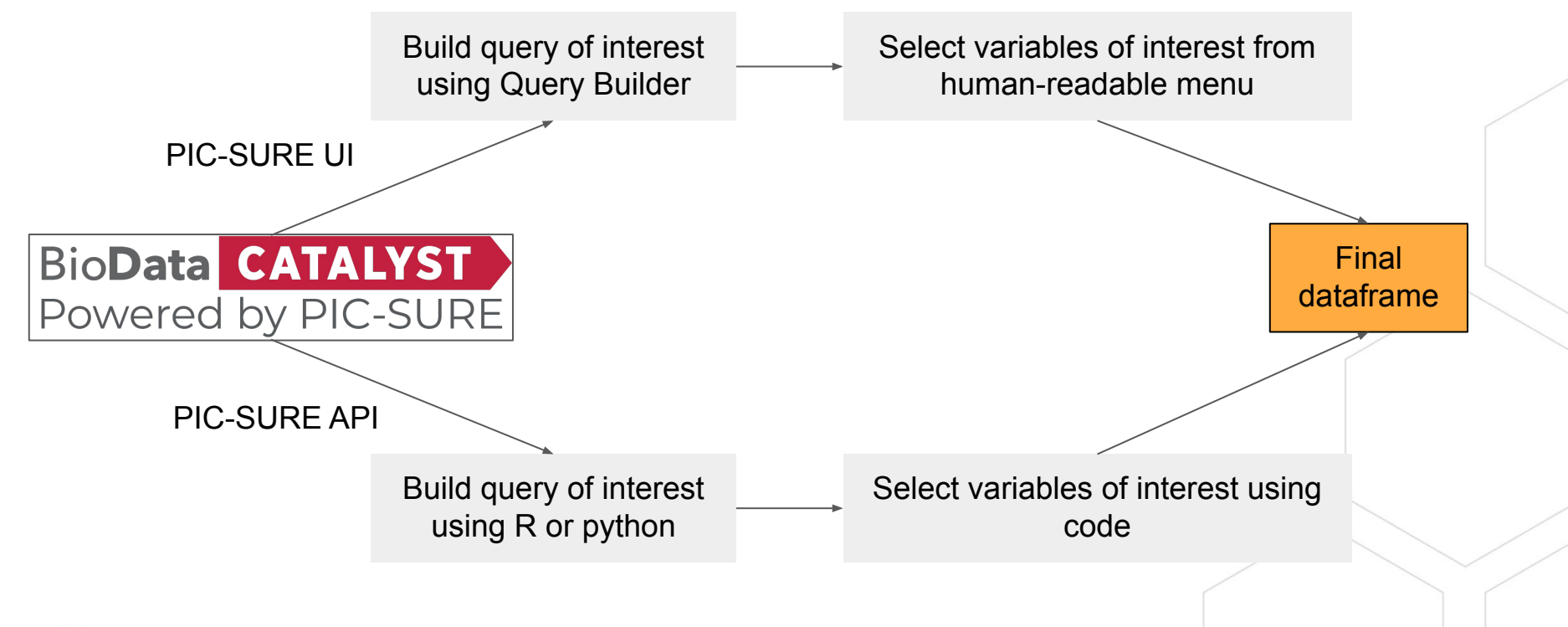

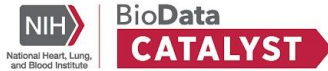

# **Open vs Authorized Access**

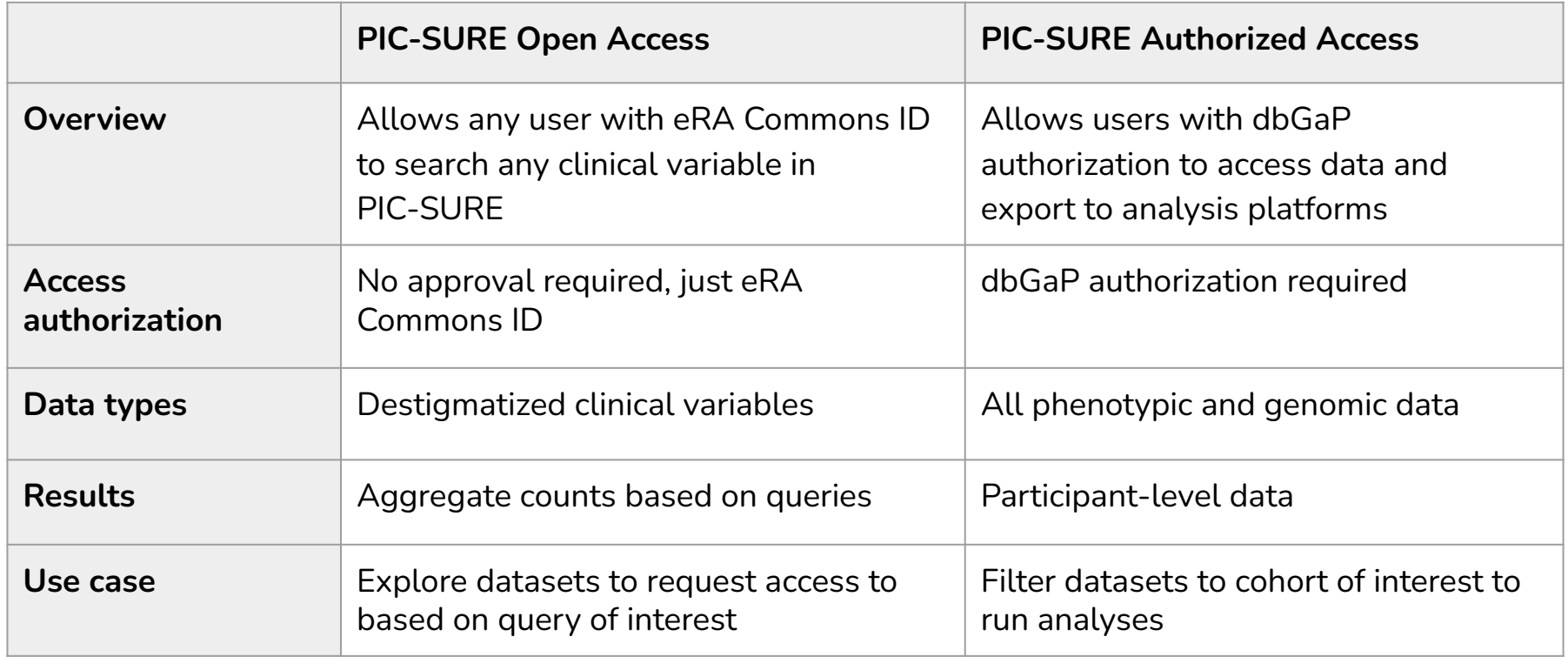

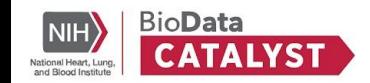

# **PIC-SURE Data Access Dashboard**

**Data Access** tab of PIC-SURE provides summary of Authorized and Open Access and a table view of the available studies.

#### **Demo**

[https://picsure.biodatacatalyst.nhlbi.nih.gov](https://picsure.biodatacatalyst.nhlbi.nih.gov/picsureui/dataAccess) [/picsureui/dataAccess](https://picsure.biodatacatalyst.nhlbi.nih.gov/picsureui/dataAccess)

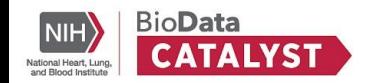

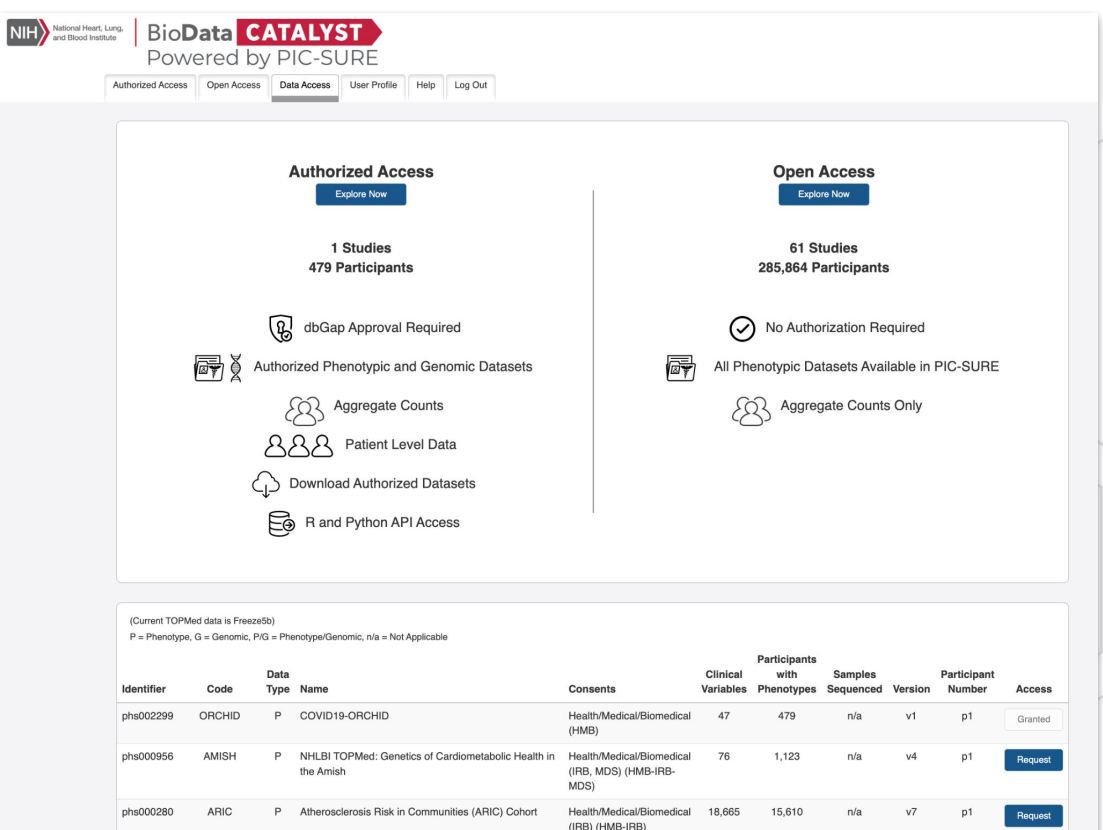
### **PIC-SURE Open Access**

 $\overline{\mathsf{N}}$ 

**Open Access** provides an intuitive, "Google-like" experience to search variables of interest and retrieve aggregate counts for each study.

#### **Demo**

[https://picsure.biodatacatalyst.nhlbi.](https://picsure.biodatacatalyst.nhlbi.nih.gov/picsureui/openAccess) [nih.gov/picsureui/openAccess](https://picsure.biodatacatalyst.nhlbi.nih.gov/picsureui/openAccess)

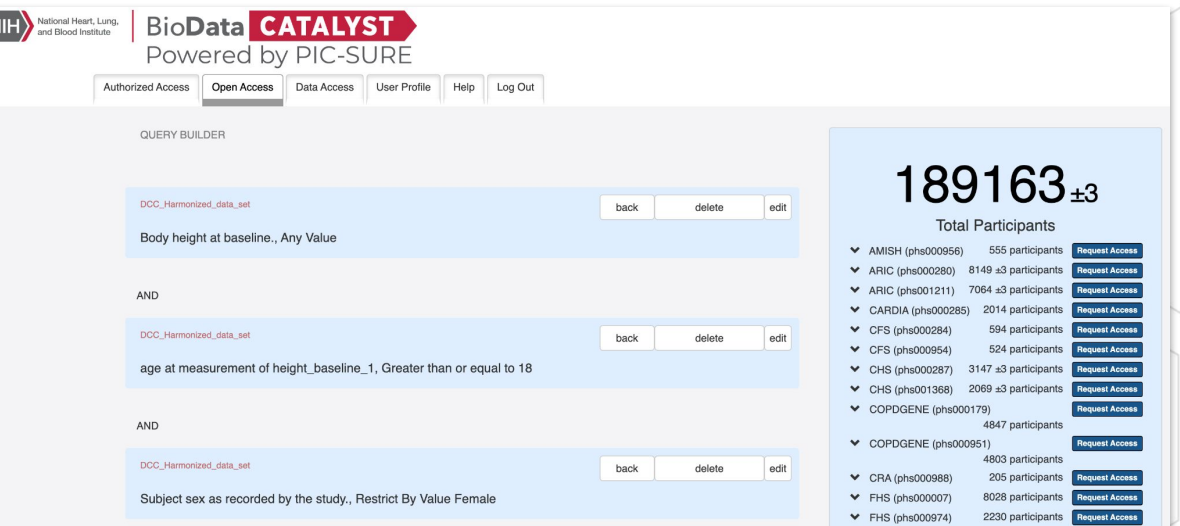

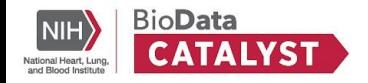

### **PIC-SURE Authorized Access**

#### **Authorized Access** allows

users to query studies they are authorized to access and export selected variables to a workspace.

#### **Demo**

[https://picsure.biodatacatalyst.nhlbi.ni](https://picsure.biodatacatalyst.nhlbi.nih.gov/picsureui/queryBuilder#) [h.gov/picsureui/queryBuilder#](https://picsure.biodatacatalyst.nhlbi.nih.gov/picsureui/queryBuilder#)

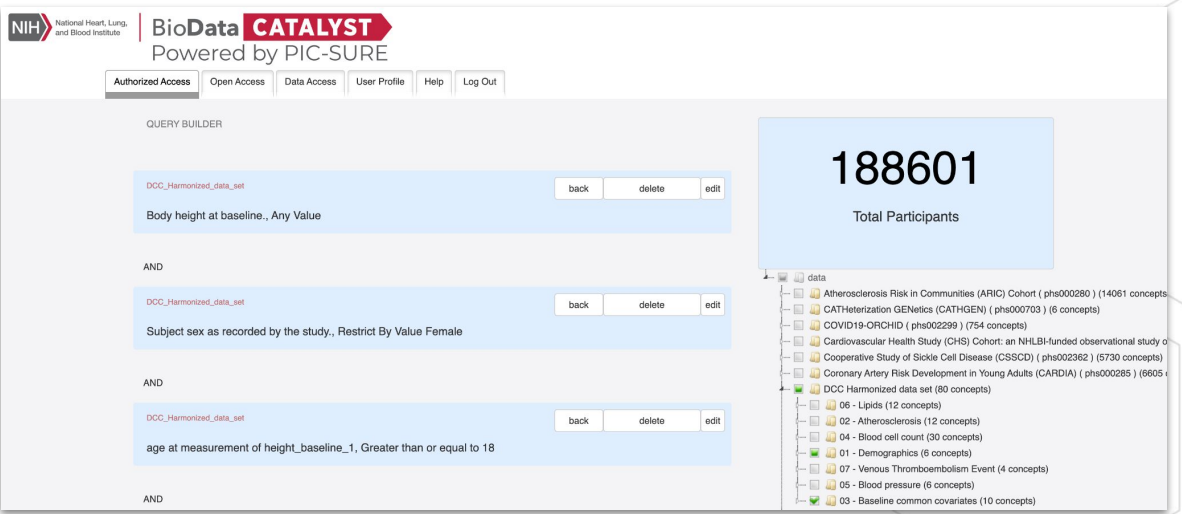

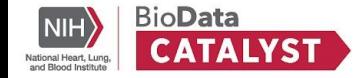

### **PIC-SURE Application Programming Interface (API)**

**PIC-SURE API** allows researchers to use python or R to search and query at the variable and variant level and export data into a workspace.

Examples available on public GitHub repository [\(https://github.com/hms-dbmi/Access-to-Dat](https://github.com/hms-dbmi/Access-to-Data-using-PIC-SURE-API) [a-using-PIC-SURE-API\)](https://github.com/hms-dbmi/Access-to-Data-using-PIC-SURE-API)

#### PIC-SURE API use-case: quick analysis on COPDGene data

This is a tutorial notebook aimed to get the user quickly up and running with the python PIC-SURE API. It covers the main functionalities of the API.

#### **PIC-SURE python API**

#### **What is PIC-SURE?**

As part of the BioData Catalyst initiative, the Patient Information Commons Standard Unification of Research Elements (PIC-SURE) platform has been integrating clinical and genomic datasets from multiple TOPMed and TOPMed related studies funded by the National Heart Lung and Blood Institute (NHLBI).

Original data exposed through the PIC-SURE API encompasses a large heterogeneity of data organization underneath. PIC-SURE hides this complexity and exposes the different study datasets in a single tabular format. By simplifying the process of data extraction, it allows investigators to focus on downstream analysis and to facilitate reproducible science.

#### **Connecting to a PIC-SURE resource**

The following is required to get access to data through the PIC-SURE API:

- · a network URL
- · a resource id. and
- · a user-specific security token.

If you have not already retrieved your user-specific token, please refer to the "Get your security token" section of the README.md file.

In [ ]: PICSURE network URL = "https://picsure.biodatacatalyst.nhlbi.nih.gov/picsure" resource id = "02e23f52-f354-4e8b-992c-d37c8b9ba140" token  $file = "token.txt"$ 

In  $[ ]:$  with open(token file, "r") as f:  $my$  token = f.read()

In  $\lceil$  1: client = PicSureClient. Client() connection = client.connect(PICSURE network URL, my token, True) adapter = PicSureBdcAdapter.Adapter(connection) resource = adapter.useResource(resource id)

Two objects are created here: a connection and a resource object.

Since will only be using a single resource, the resource object is actually the only one we will need to proceed with data analysis hereafter.

It is connected to the specific data source ID we specified and enables us to query and retrieve data from this database.

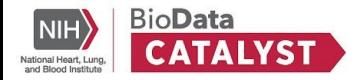

### **PIC-SURE API**

#### BioData CATALYST Workspaces Cloud Environment ≡ Δ **WORKSPACES** biodata-catalyst/BioD... Powered by Terra **DASHBOARD** DATA **NOTEBOOKS** WORKFLOWS **JOB HISTORY** ABOUT THE WORKSPACE **WORKSPACE INFORMATION** BioData Catalyst Python PIC-SURE API examples CREATION DAT **LAST UPDATED**<br>9/22/2021 This workspace contains Jupyter Notebook examples of PIC-SURE API use cases, using BioData Catalyst studies. PIC-SURE API is available in two languages: R and python. This workspace features the python EST. S/MONTH COOCLE PROJECTIO<br>biodata-catal... PIC-SURE API example notebooks and requires python 3.6 or later. **PIC-SURE API Overview OWNERS** simran\_makwana@hms.harvard.edu The main goal of the PICSURE API is to provide a simple and reliable way to work with restricted-access mb cart data from TOPMed and TOPMed related studies that are part of BioData Catalyst. Each individual study is emi accessible in a unique, easy to use, tabular format directly in an R or python environment. The API allows scha eshe also to query studies subset, based on patients matching specified criteria, as well as to retrieve a cohort arna that has been created using the PIC-SURE interface. Finally, 43 specific phenotype variables that have *imc* avil been harmonized across multiple TOPMed studies are also accessible directly through the PIC-SURE API. Workspace information **TAG**

- . Requirement : python 3.6 or higher. To select the appropriate runtime environment for your Terra Workspace, click on the gear wheel beside 'Cloud Environment' in the top right corner, and under Application Configuration select "Default: (GATK 4.1.4.1, Python 3.7.10, R 4.0.5)" or another appropriate configuration.
- . Notebooks update information: the central repository for these notebooks is available on the Access to Data using PIC-SURE API GitHub. Currently under active development, the repository is updated on a regular basis. Although the Terra public Workspace will be kept up-to-date as much as possible, there might be a difference between the version of the notebook you're using and the most recent one. So if you ran into an unexpected issue when running one of these example notebooks, it may be worth checking for a potential more up-to-date version available on GitHub.

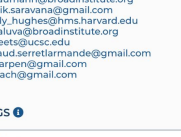

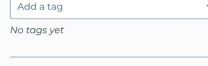

Google Bucket Name: fc-617b067a-8e41-481d-a817. Location: <sup>11</sup> US (multi-region) Open in browser B'

#### *BioData Catalyst Powered by Terra BioData Catalyst Powered by Seven Bridges*

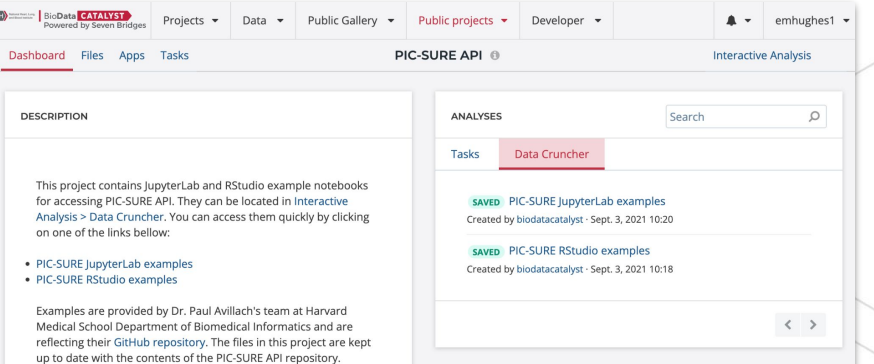

#### **Important notes**

 $\overline{\mathbb{R}}$ 

- . If you would like to work with the PIC-SURE public project. make a copy of the project by selecting the "i" next to the project name. Select to copy the project. This will bring up the project creation menu. The network access will be set to "Block network access" by default, however you will need to change the setting to "Allow network access" in order to use the PIC-SURE API from the platform. If you have any questions, please contact support@sevenbridges.com.
- . In order to use these notebooks, you will need to provide your PIC-SURE security token in the API request. To keep your security token private, it is best to work with this notebook in a project where you are the sole member. If you run this notebook in a project with collaborators, the token.txt file would be visible to other members of the project.

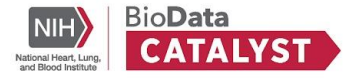

### **Export into workspace**

**Dataset ID** can be used to export selected data into a workspace. This data is saved as a dataframe, which can then be used for further analysis.

**Brief demo:** Export data into Seven Bridges workspace

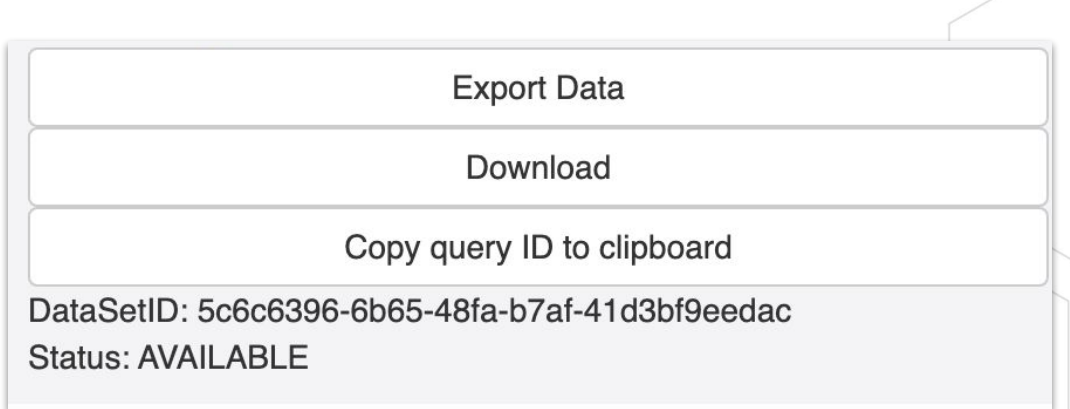

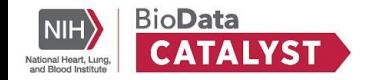

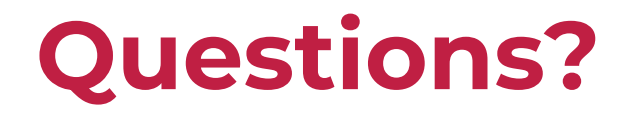

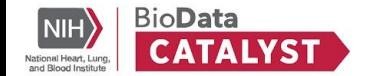

**Next up: Bring Your Own Data** 

# **Bring Your Own Data**

Tony Patelunas, Program Manager at Seven Bridges

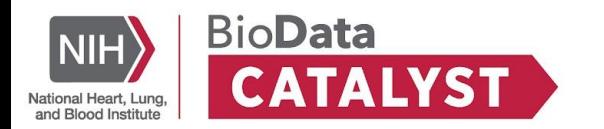

### **Bring-Your-Own Data**

- To support **flexibility and analysis**, we allow researchers to bring their own data and workflows into the ecosystem.
- Users can upload data for which they have the appropriate approval, provided that they do not violate the terms of their Data Use Agreements, Limitations, or IRB policies and guidelines.

Web resource: **[Bring Your Own Data](https://biodatacatalyst.nhlbi.nih.gov/resources/byod/)** 

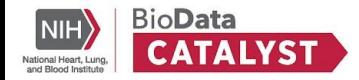

# **Seven Bridges workspace environment**

Private, secure workspaces with the option to collaborate

Set up analyses with visual user interface or API

Jupyterlab Notebooks and RStudio

Compute on AWS or Google

#### Hundreds of hosted CWL pipelines

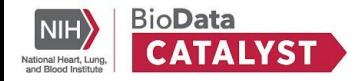

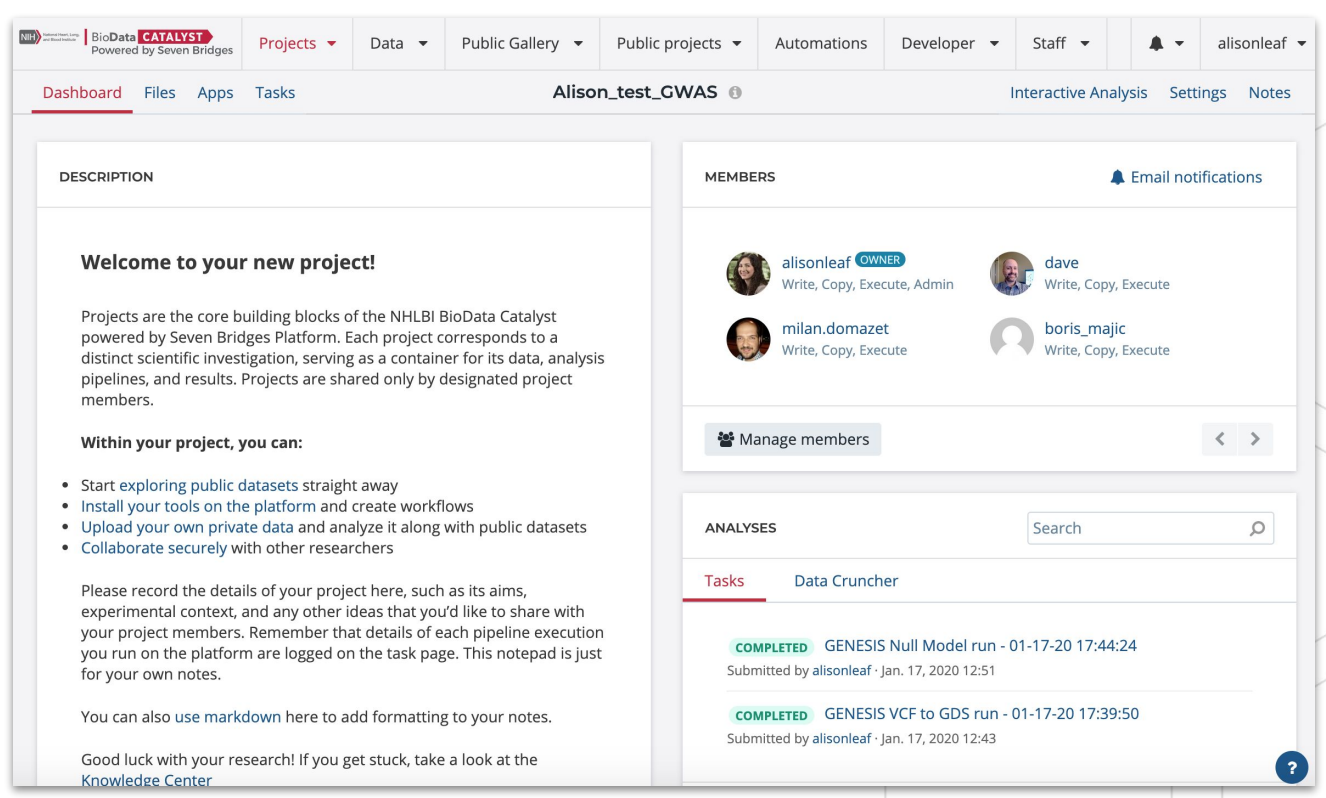

# **Work alone in a private project**

When you upload data, it is linked to a specific project.

If you are the only member of the project, then you are the only user who can access the uploaded data.

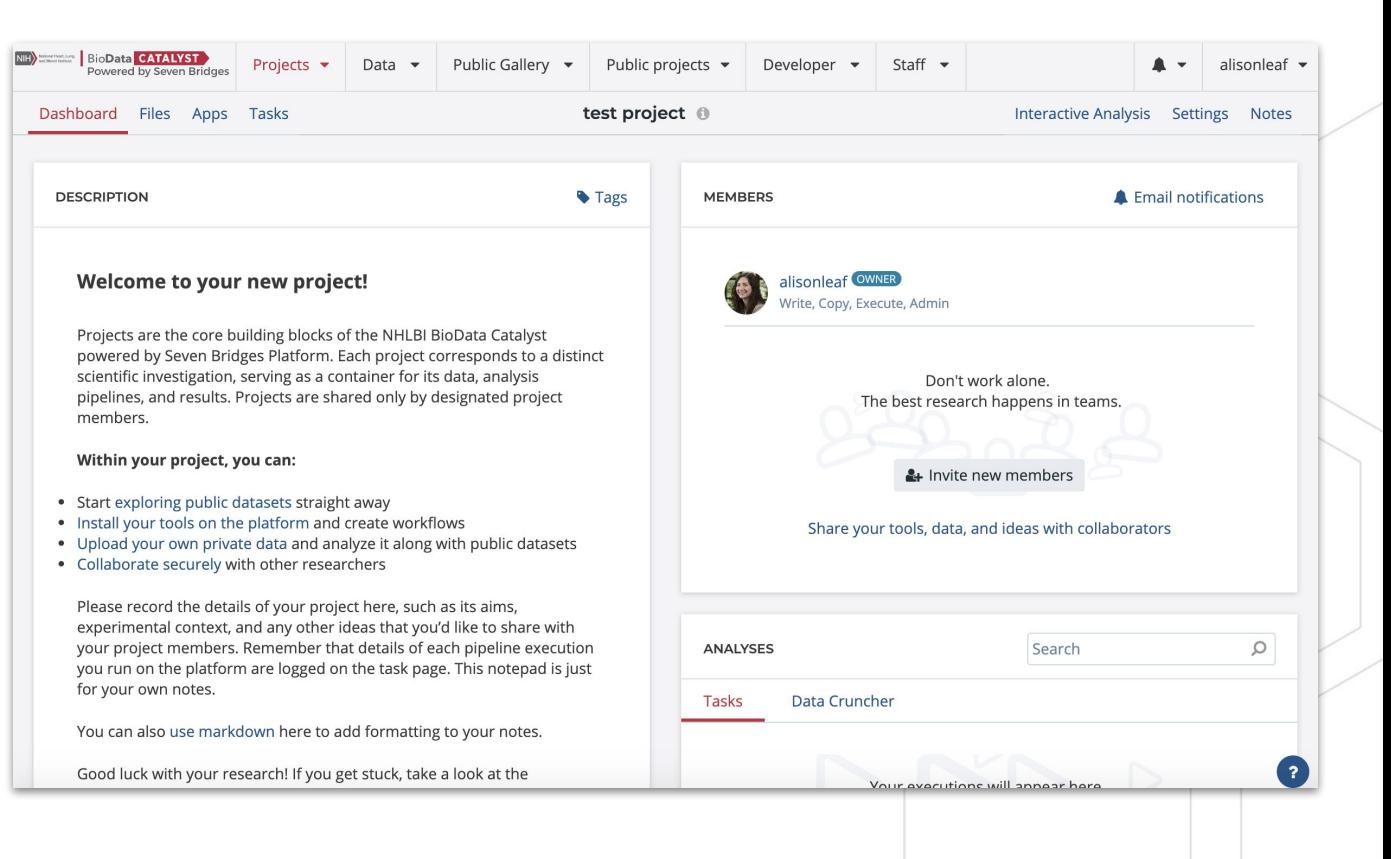

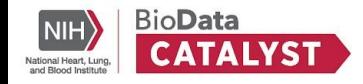

### **Collaborate in shared projects by adding members**

Project owner has administrative capabilities and can choose to collaborate with other platform users

Users can be added/deleted via GUI and public API

Set granular permissions to limit what project members can see/do

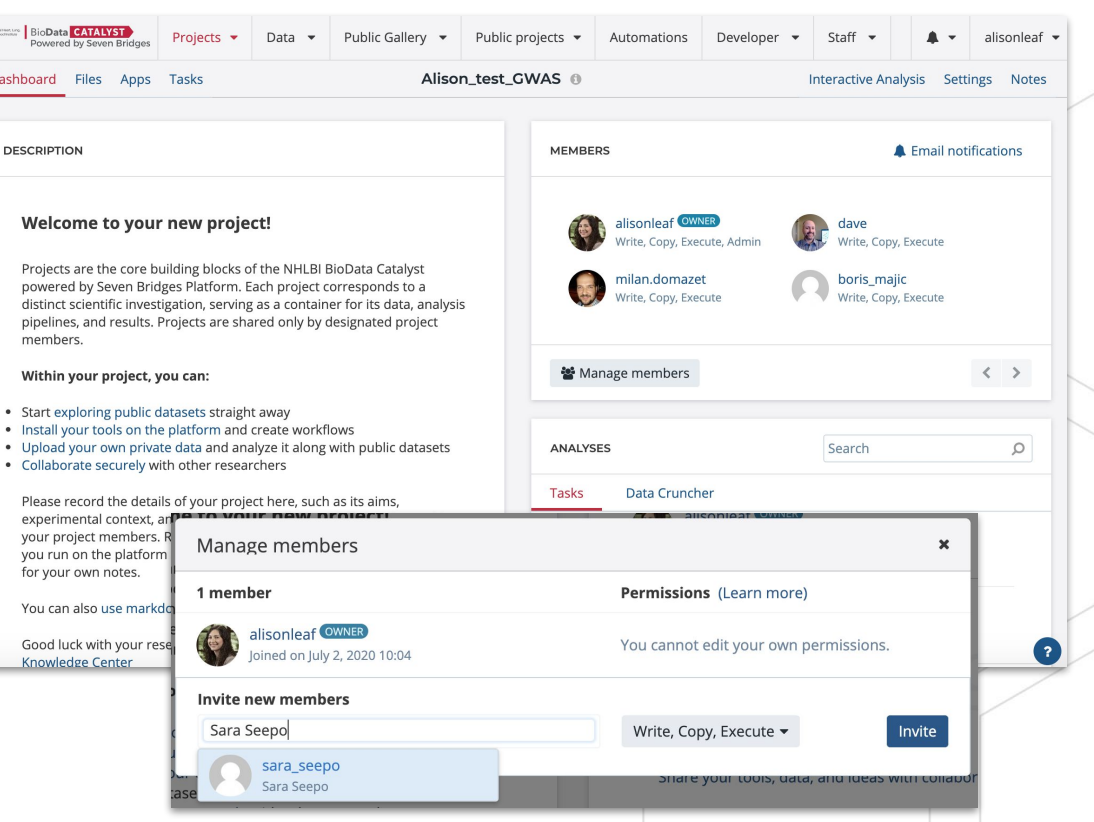

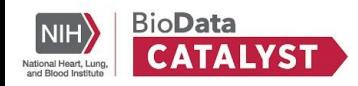

# **Projects organize files, methods, and results**

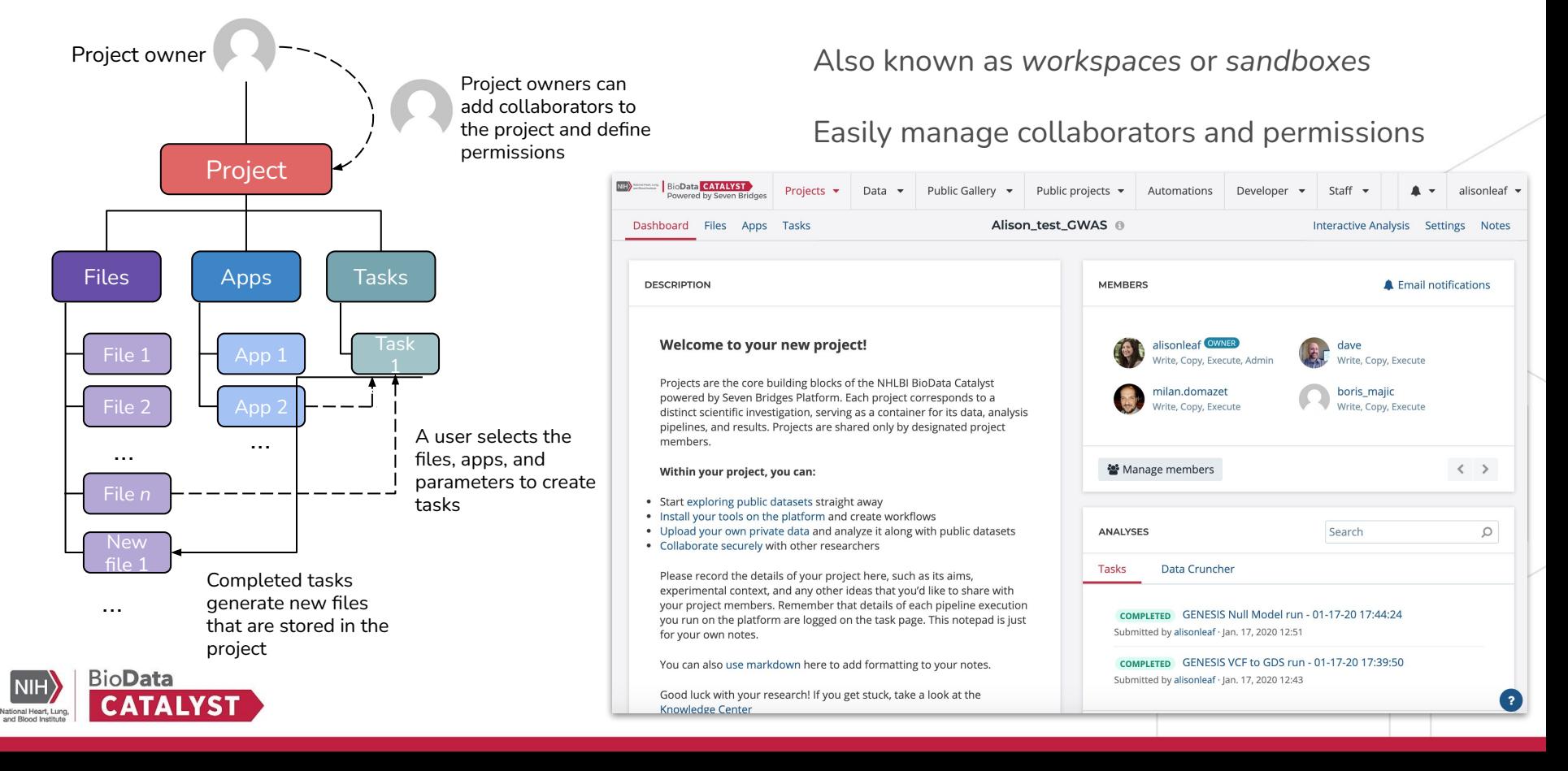

# **Conveniently bring in your own data**

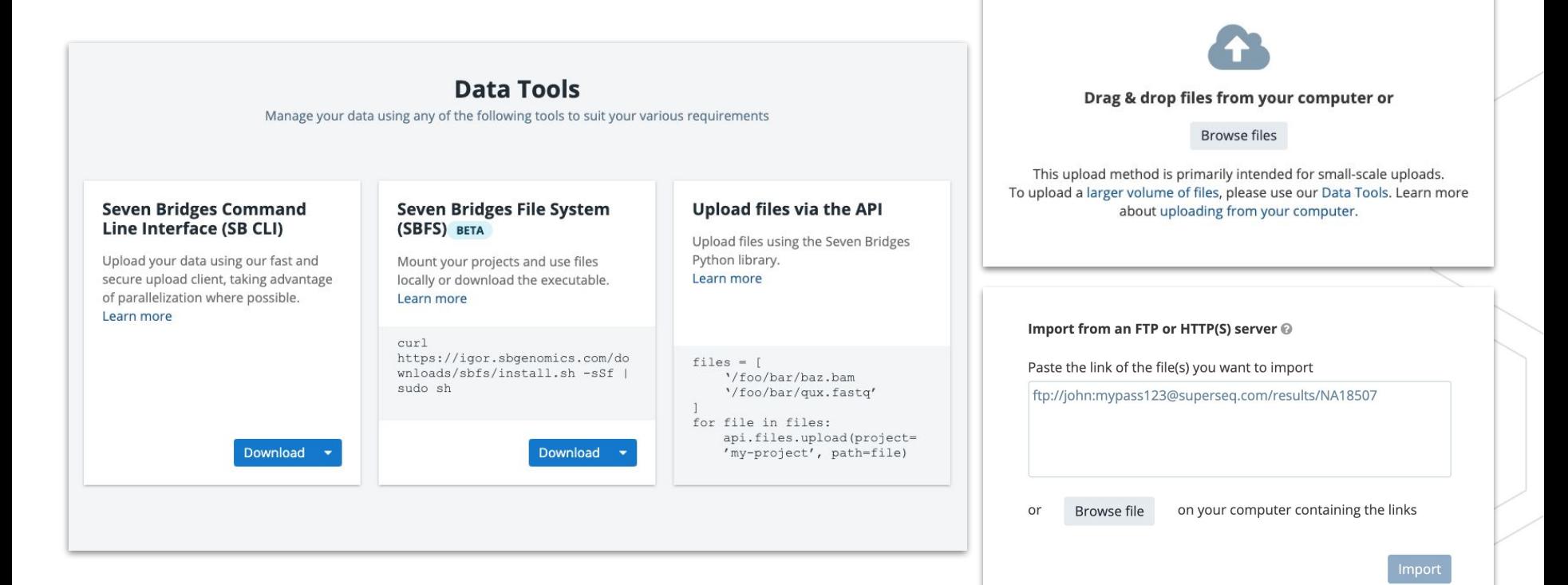

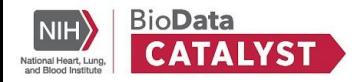

### **Connect private cloud storage directly to platform**

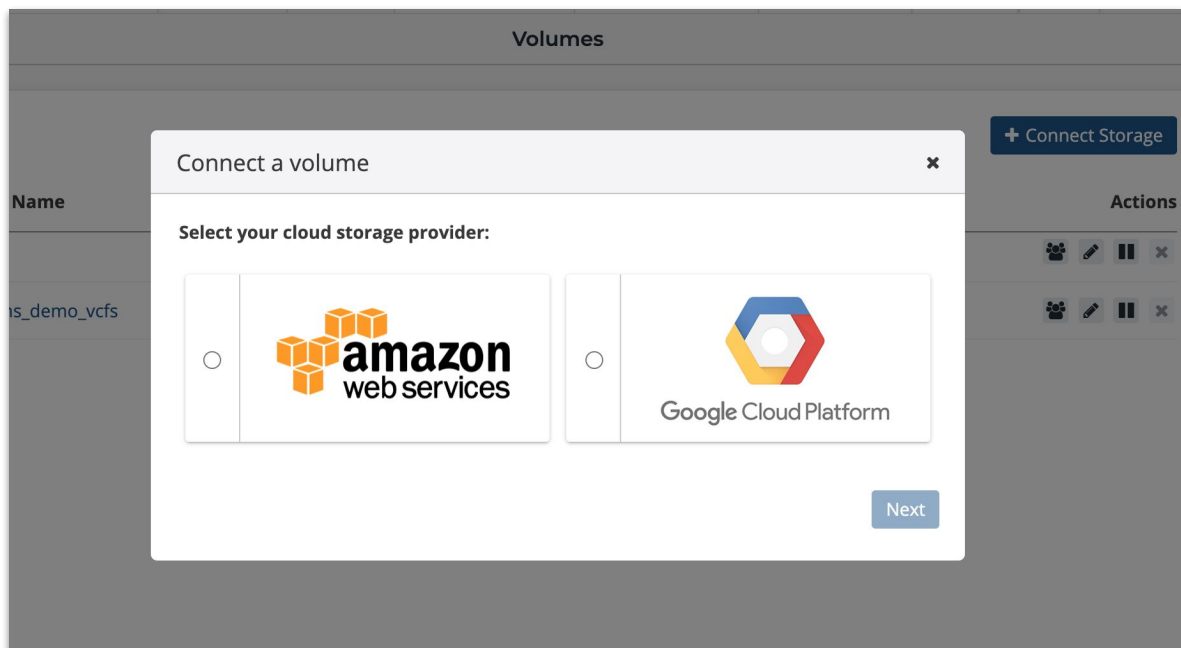

Users retain full control over cloud storage access, management, and integrations.

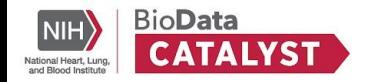

# **Organize and manage files within projects**

Nested folder structure for organizing files

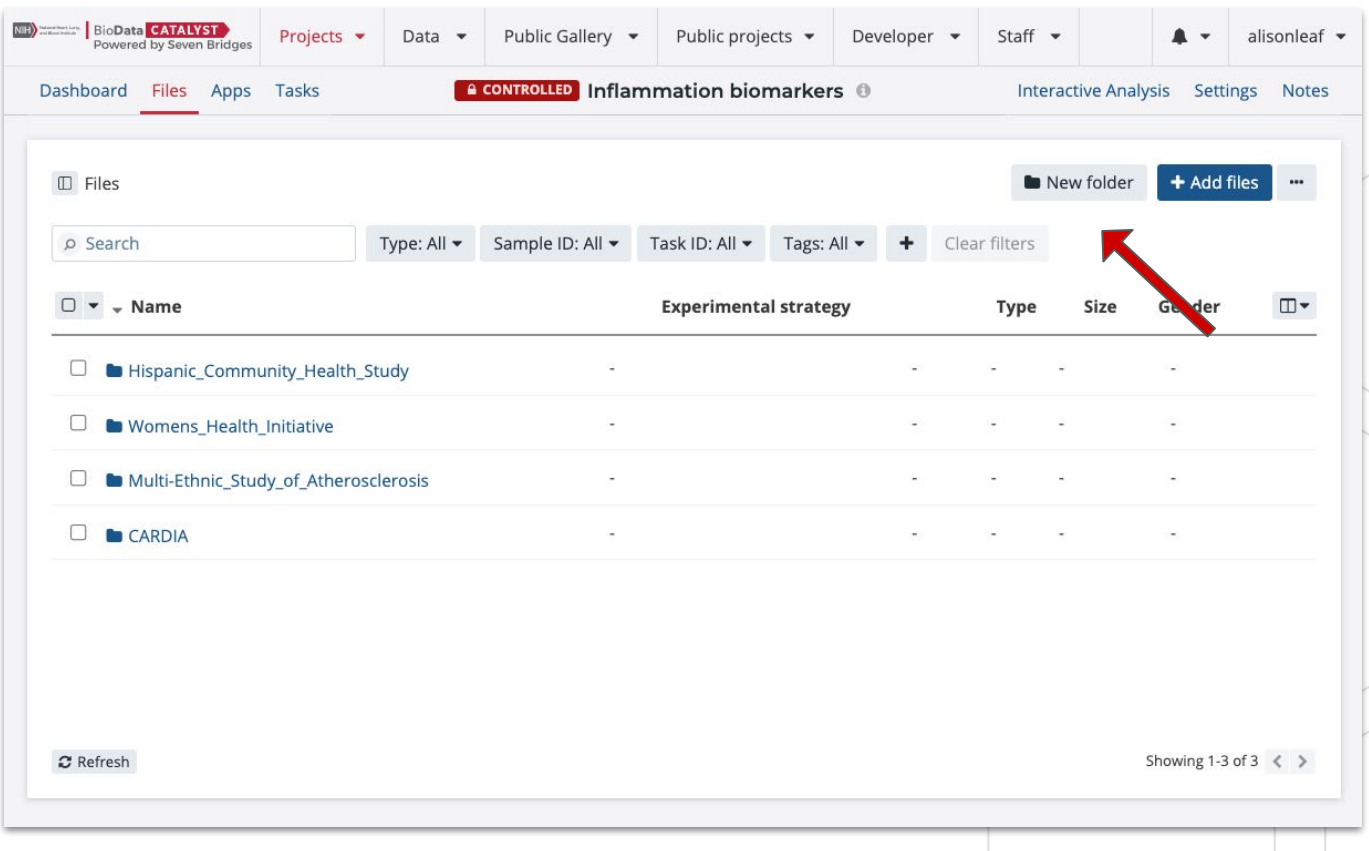

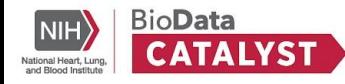

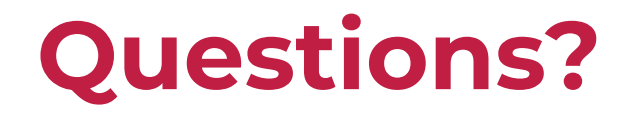

**Next up:** Tools, Workflows, and Interactive Analysis

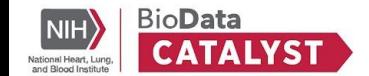

# **Tools, Workflows, and Interactive Analysis**

Tony Patelunas, Program Manager at Seven Bridges

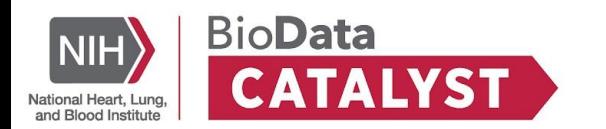

# **Projects organize files, methods, and results**

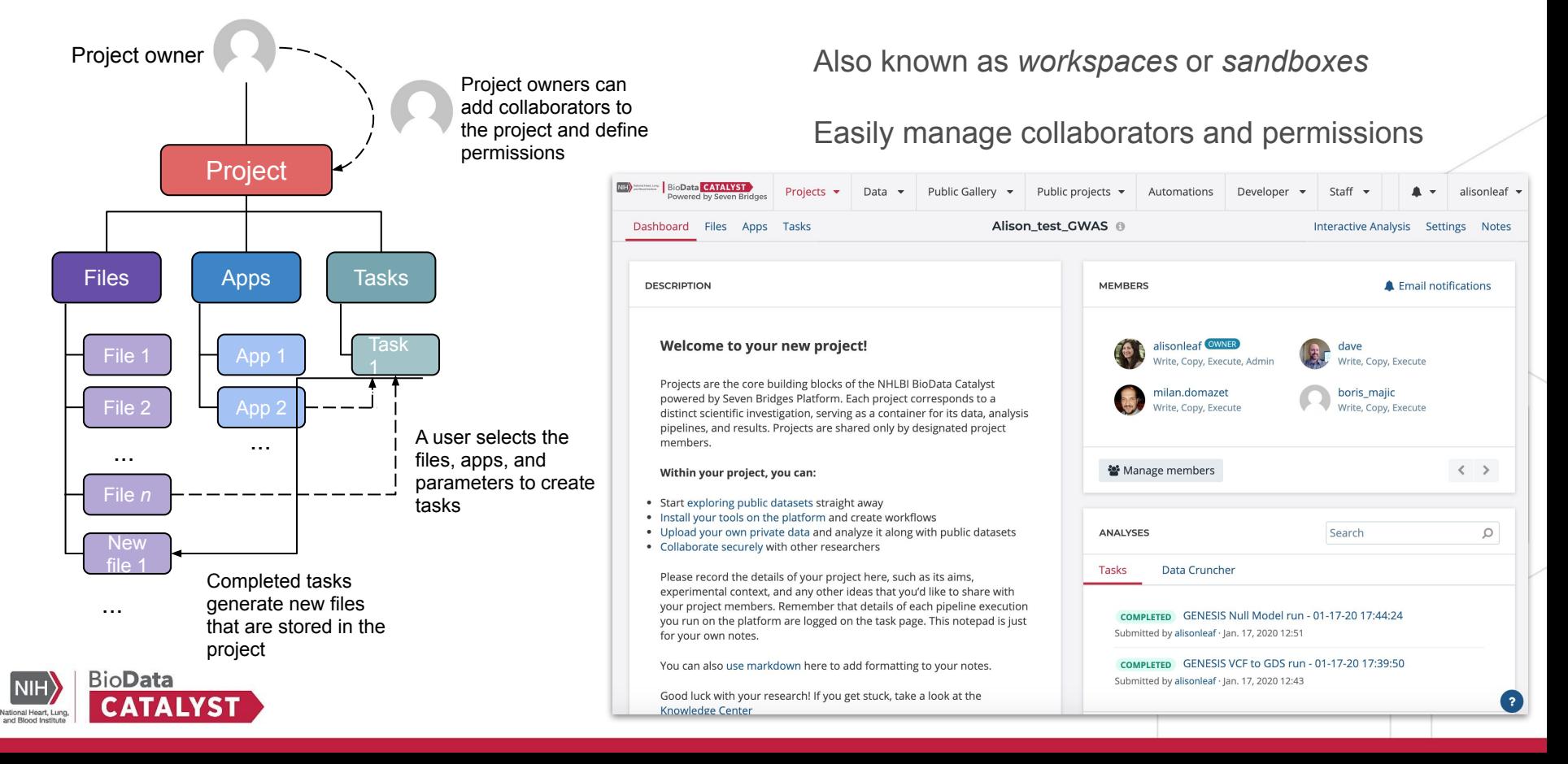

# **Interactive analysis**

R Studio Jupyter S.SaS.

**Fast prototyping** and implementation of custom tertiary analysis tools using interactive Java, Python and R in the JupyterLab environment as well as RStudio.

All project files available within JupyterLab, RStudio, and SAS. Over 50 instances to select from.

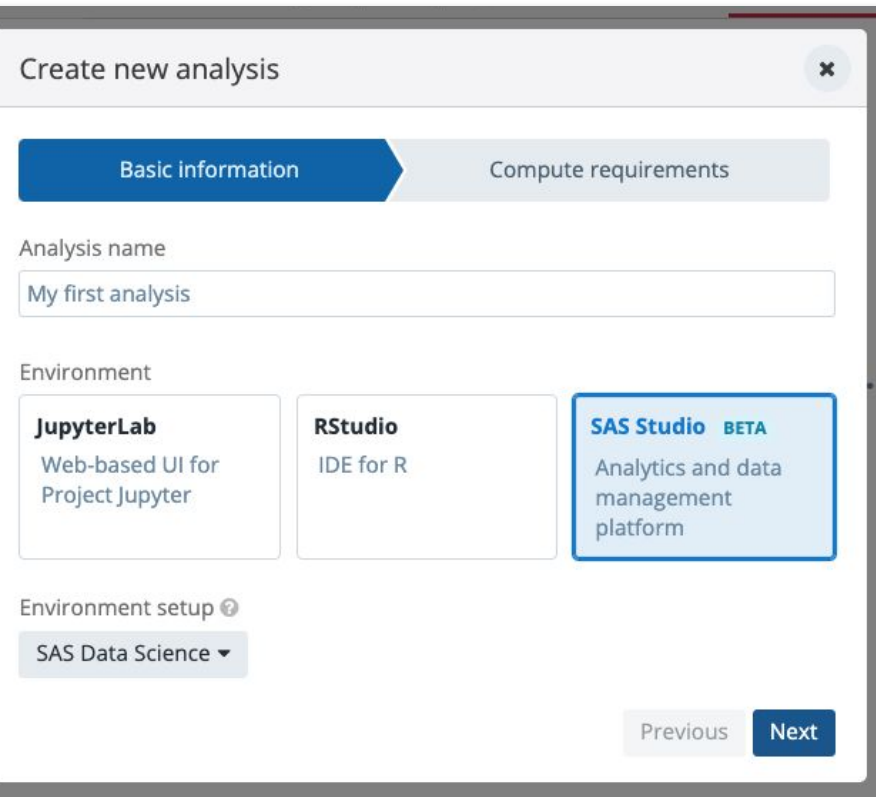

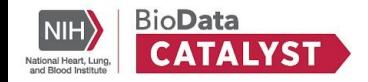

# **User friendly workflow editor enables reproducibility by default**

Common Workflow Language enables **portability**, **reproducibility**, and **scalability**

Use or combine 600+ optimized tools and workflows to construct your analysis

Seamlessly import workflows from external public repos (e.g. Dockstore)

Create your own tools with our CWL Tool Editor

Expose or lock parameters appropriately

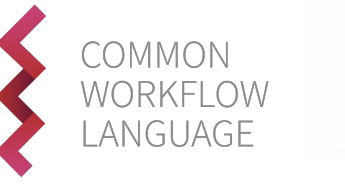

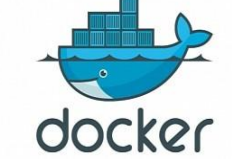

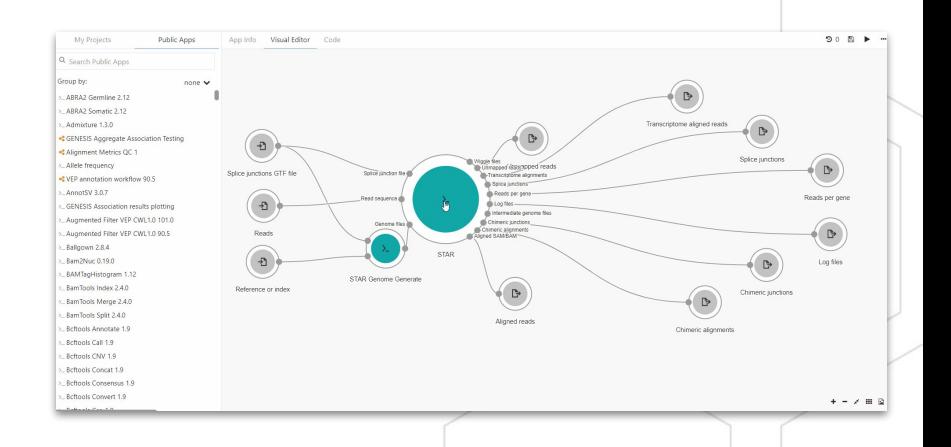

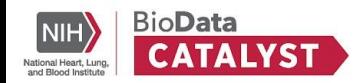

# **Find the tools you need in the Public Apps Gallery**

A curated collection of **600+** bioinformatics tools & workflows:

- Optimized for speed & cost in the cloud
- Fully parameterized & customizable
- Accessible via the user interface & API
- Tool descriptions and helpful hints

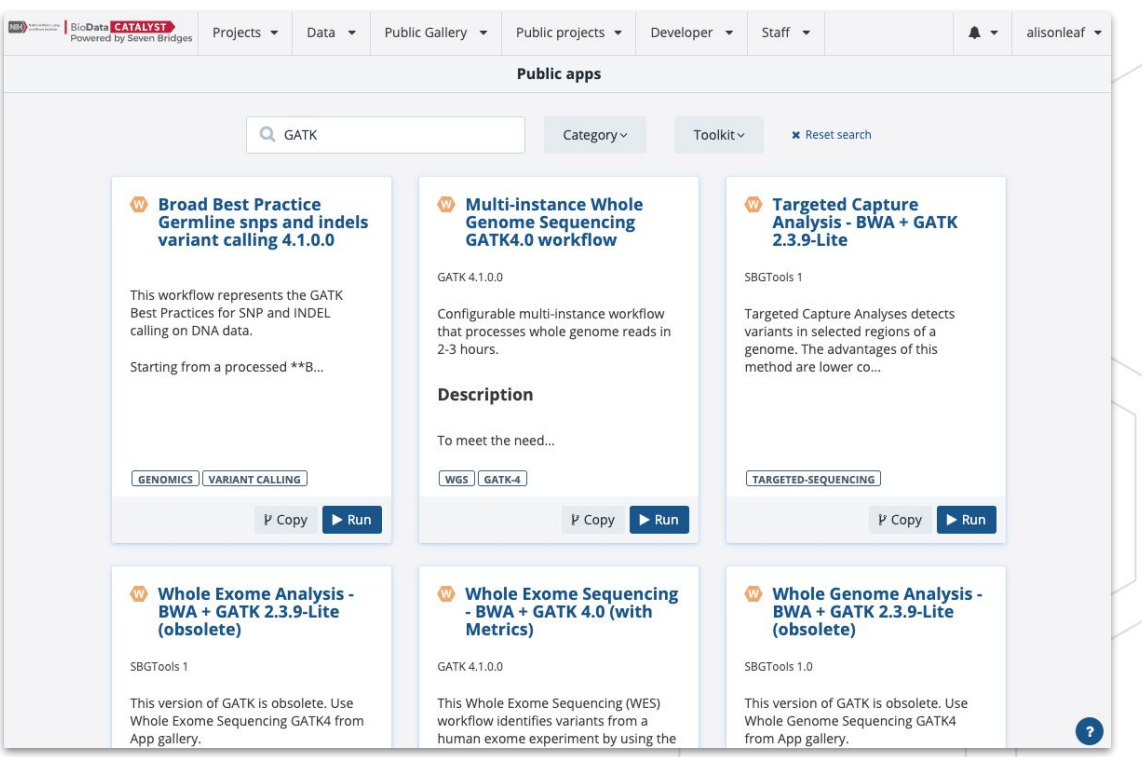

# **Run association pipelines out of the box**

- **GENESIS**
- **Plink**
- **EPACTS**
- STAAR (coming soon)

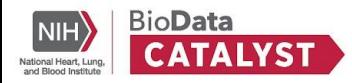

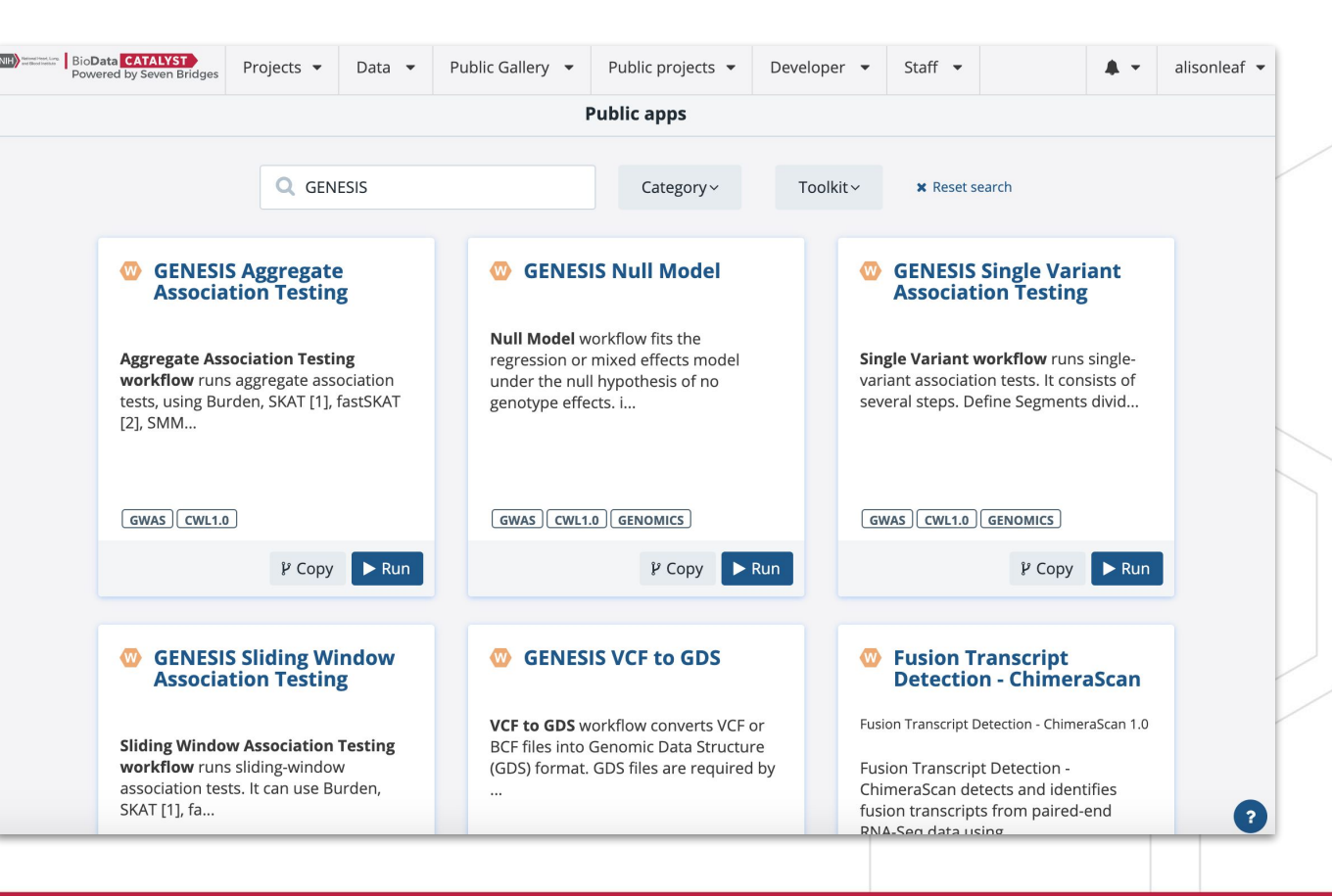

### **Bringing custom tools to the platform**

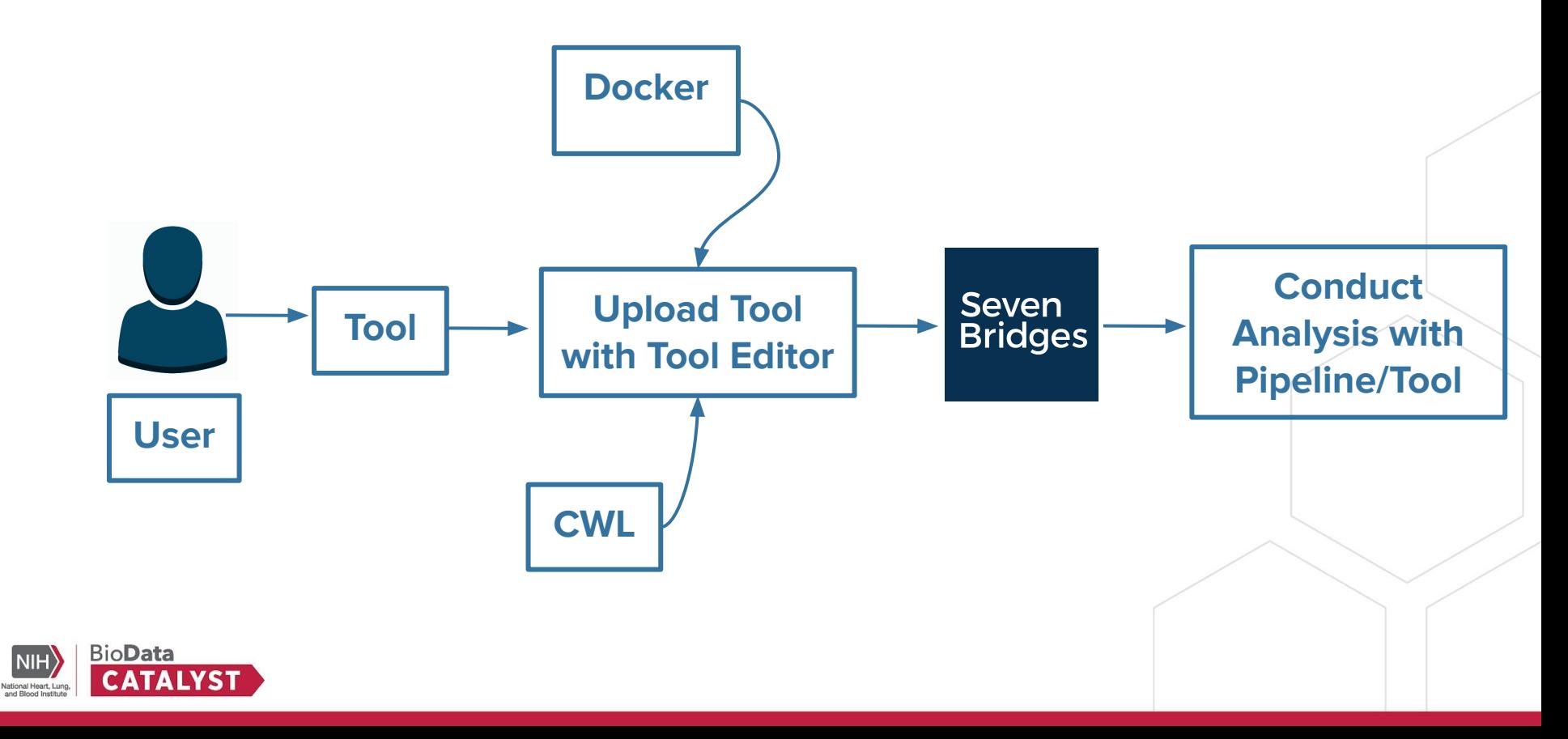

# **Scale to 100's and 1000's of tasks in parallel using batching**

Only one input per task can be selected for batching.

- Turn on the batching option on the draft task page, and select batch criteria: by File, or File metadata (e.g. Sample ID, Library ID).
- For each batch criteria match, a task will be created.

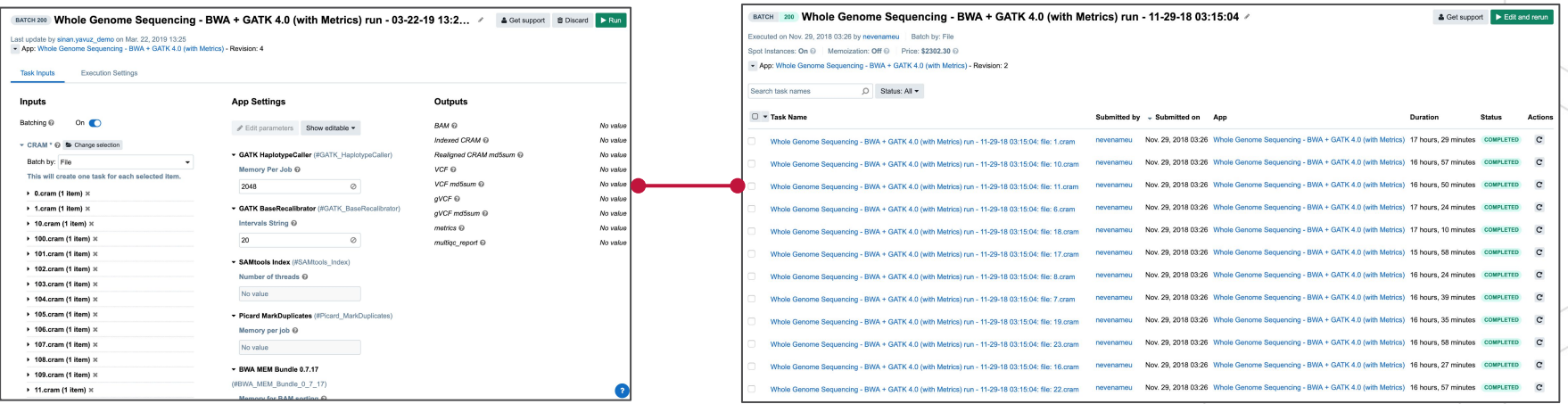

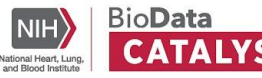

## **Detailed documentation and tutorials**

#### Comprehensive tips for reliable and efficient analysis set-up

BIODATA CATALYST POWERED BY SEVEN BRIDGES

#### Objective

Helpful terms to know

- **User Accounts & Billing Groups**
- Further reading
- **Tips for Running Tools/Workflows** 
	- Start with the descriptions
	- Test the workflow
	- Specify computational resources
- Learn about Instance Profiles
- Scale up with Batch Analysis
- Parallelize with Scatter
- Configuring default computational resources
- Further analysis and interpretation of **your Results** 
	- **Getting started**
	- JupyterLab environment
	- Accessing the files
	- Saving the created files

#### **OBIECTIVE**

We have prepared this guide to help you with your first set of projects on BioData Catalyst powered by Seven Bridges. Each section has specific examples and instructions to demonstrate how to accomplish each step. We also highlight potential stumbling blocks so you can avoid them as you get set up. If you need more information on a particular subject, our Knowledge Center has additional information on all of the platform features. Additionally, our support team is available 24/7 to help!

#### **HELPEUL TERMS TO KNOW**

Tool refers to a stand-alone bioinformatics tool or its Common Workflow Language (CWL) wrapper that is created or already available on the platform.

Workflow / Pipeline (interchangeably used) - denotes a number of tools connected together in order to perform multiple analysis steps in one run.

App stands for a CWL wrapper of a tool or a workflow that is created or already available on the platform.

Task – represents an execution of a particular tool or workflow on the platform. Depending on what is being executed (tool or workflow), a single task can consist of only one tool execution (tool case) or multiple executions (one or more per each tool in the workflow).

Job - this refers to the "execution" part from the "Task" definition (see above). It represents a single run of a single tool found within

#### **Troubleshooting Failed Tasks**

BIODATA CATAI YST POWERED BY SEVEN BRIDGES

#### Helpful terms to know

**Getting started** 

Examples: Quick & Unambiguous

Task 1: Docker image not found

Task 2: Insufficient disk space

Task 3: Scatter over a non-list input

Task 4: Automatic allocation of the required instance is not possible

Task 5: JavaScript evaluation error due to lack of metadata

Task 6: Invalid lavaScript indexing

Task 7: Insufficient memory for laya process

Examples: File compatibility challenges

Task 8: STAR reports incompatible chromosome names

Task 9: RSEM reports incompatible chromosome names

Task 10: Incompatible alignment coordinates

Examples: When error messages are not enough

Task 11: Invalid command line

Tasks and examples described in this guide are available as a public project on the Platform.

Often the first step to a user becoming comfortable using BioData Catalyst powered by Seven Bridges is their gaining confidence in resolving issues they encounter on their own. This confidence usually comes with experience - the experience with bioinformatics tools and Linux environment in general, but also the experience with the platform features.

However, one of the reasons for developing the platform in the first place is to enable an additional level of abstraction between the users and lowlevel command line work in the terminal. Even though there are a number of platform features that help with tracking down the issues, the less-experienced users can still face challenges with troubleshooting because the whole process might assume familiarity digging through the tool and system messages.

Fortunately, there is a set of steps that most often brings us to the solution. Based on internal knowledge and experience, the Seven Bridges team has come up with the Troubleshooting Cheat Sheet (Figure 1) which should help you navigate through the process of resolving the failed tasks

Frror

Message

**SevenBridges** 

Other

**[Visit the Knowledge Center](https://sb-biodatacatalyst.readme.io/)**

Troubleshooting

**CHEAT SHEET** 

#### **BioData** National Heart Lung

# **Getting Help - Contacting Support from the platform**

24/7 Help Desk can help you with failed analyses, login issues, or any other platform issue.

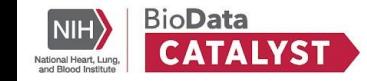

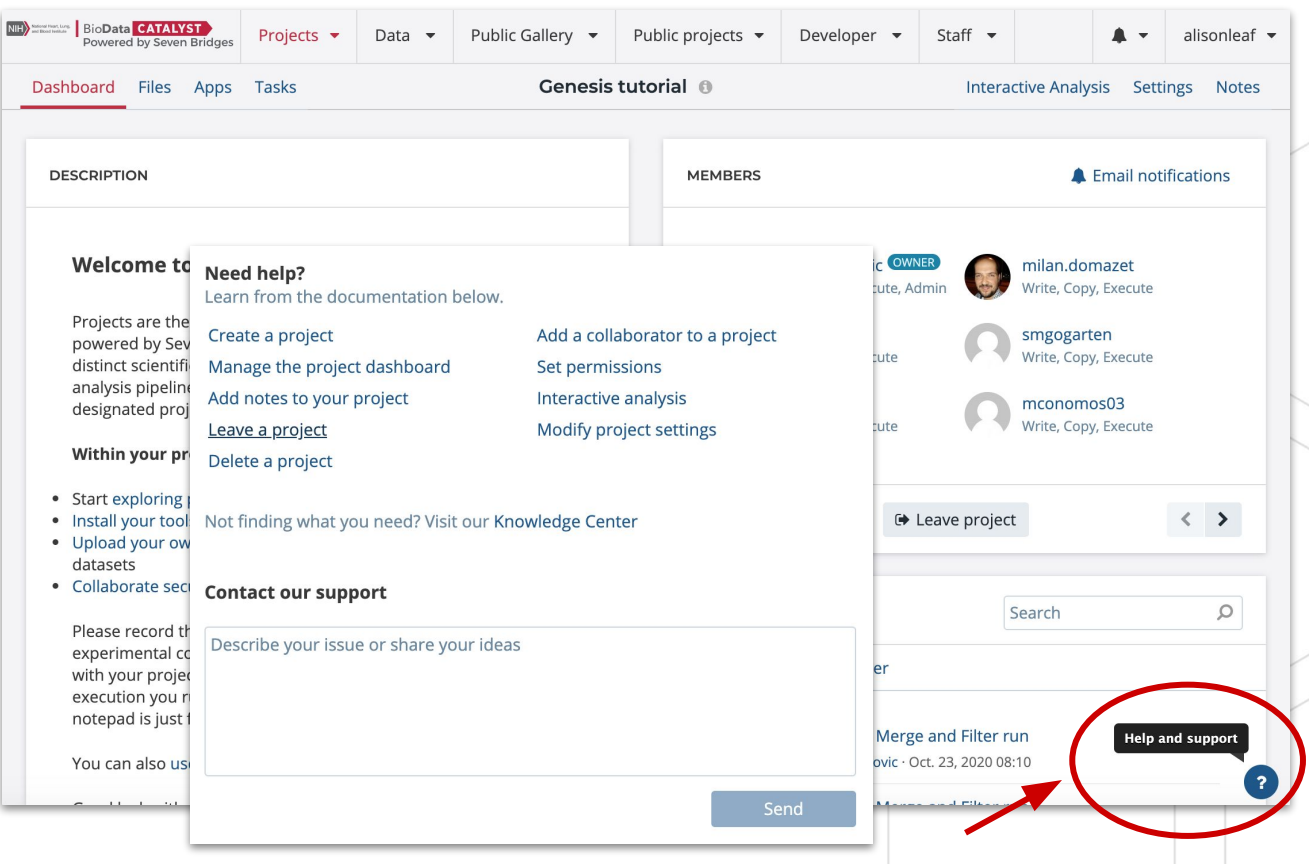

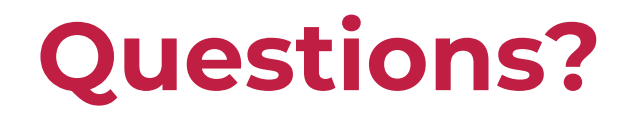

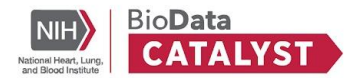

**Next up:** Understanding, Estimating, and Managing Cloud Costs

# **Understanding, Estimating, and Managing Cloud Costs**

Tony Patelunas, Program Manager at Seven Bridges

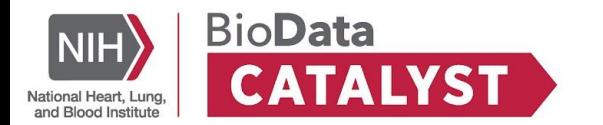

### **Agenda**

- What are Cloud Costs?
- Estimating Cloud Costs
	- Categories of costs
	- Benchmarking
- Managing Cloud Costs
	- Billing groups
	- Task information
- Funding Cloud Costs
	- Apply for Pilot Credits
	- Grant writing

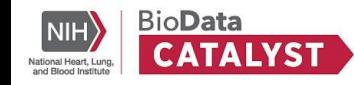

### **What are cloud costs?**

Three categories of costs:

- **Storage**
- **Compute**
- **Egress**

**Web resource**: [Cloud Costs and Credits](https://biodatacatalyst.nhlbi.nih.gov/resources/cloud-credits/)

**Users are not charged for the storage of hosted datasets; however, if hosted data is used in analyses, users incur costs for computation and storage of derived results.**

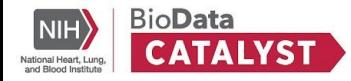

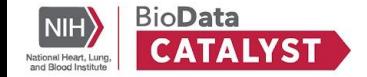

#### Researchers incur fees for:

- Data Storage
- Computing / Analysis
- Egress charges

#### **Estimate and Manage Your Cloud Costs**

#### Overview

In this tutorial, you will learn how cloud costs are incurred on BioData Catalyst Powered by Seven Bridges (the Platform), and the steps you should take to estimate your project cloud costs in advance of scaling up analyses.

f

Learning to estimate and manage your cloud costs will prepare you to effectively budget for your research projects. These estimates can be included in grant proposals, or be used to request cloud credits offered by the National Institutes of Health

#### **Background**

The Platform is a multi-cloud bioinformatics solution. This means that you can run compute jobs on regions of both Amazon Web Service (AWS) and Google Cloud Platform (GCP) (Figure 1). By running analyses on the cloud in the location where data is stored, it saves you time that would otherwise be spent copying large datasets. This multi-cloud functionality can also lead to cost savings, since data egress charges can be avoided. These concepts will be expanded upon throughout this tutorial.

New Platform users may be accustomed to working with an on-site HPC.

#### **[View Cloud Cost Guide](https://sb-biodatacatalyst.readme.io/docs/estimate-and-manage-your-cloud-costs)**

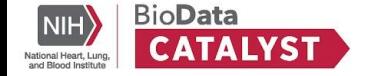

#### **Data Storage**

Charges are billed on all files in your workspace that belong to your project.

- **Includes**: All files you upload to BioData Catalyst and any results files generated by your workflows and analysis.
- **Does NOT include**: Controlled dataset files hosted by BioData Catalyst for general use.

Costs vary based on the amount of data you store, what type of disk or service you use for storing the data, and the service you select (AWS or GCP).

**Up-to-date information on storage rates**: Amazon S3 and Google Cloud

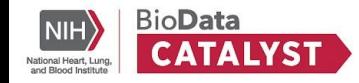

#### **Computing / Analysis**

Compute costs vary and depend on a range of factors:

- Platform and cloud infrastructure provider where an analysis is performed
- Your workspace & cloud instance settings
- Length of time to workflow completion

**Resources**: BioData Catalyst Powered by Terra and BioData Catalyst Powered by Seven Bridges

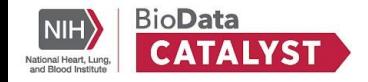

#### **Egress Charges**

Data uploaded or generated in your workspace is stored on a single cloud provider instance. If you move files you will be charged **Egress fees**. These fees will occur if you:

- Transfer files to another cloud provider, **OR**
- Download files to a local machine

Fees for data egress vary based on your service provider and what actions you take.

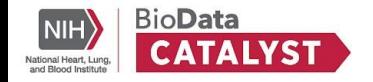

# **Planning costs for GWAS pipelines**

#### **GENESIS Benchmarking Guide**

#### **Introduction**

The objective of the GENESIS Benchmarking Guide is to instruct users on the drivers of cloud costs when running GENESIS workflows on the NHLBI BioData Catalyst Powered by Seven Bridges.

#### **[View GENESIS Guide and](https://bdcatalyst.gitbook.io/biodata-catalyst-documentation/written-documentation/getting-started/analyze-data-1/seven-bridges/gwas-page-placeholder)  Benchmarking**

 $\sim$   $\sim$   $\sim$ 

For all GENESIS workflows, the Seven Bridges team has performed comprehensive benchmarking analysis on Amazon Web Services

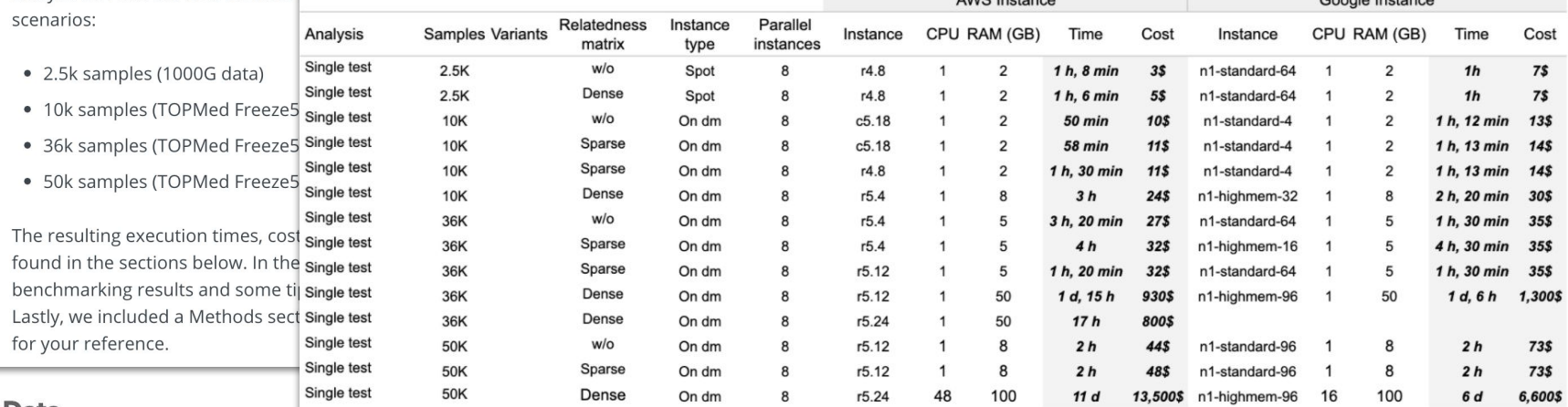

 $\frac{1}{2}$ 

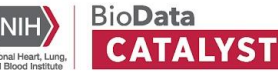
# **Managing Cloud Costs**

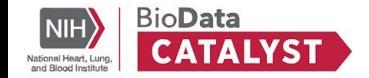

### **Tasks have detailed credit usage information**

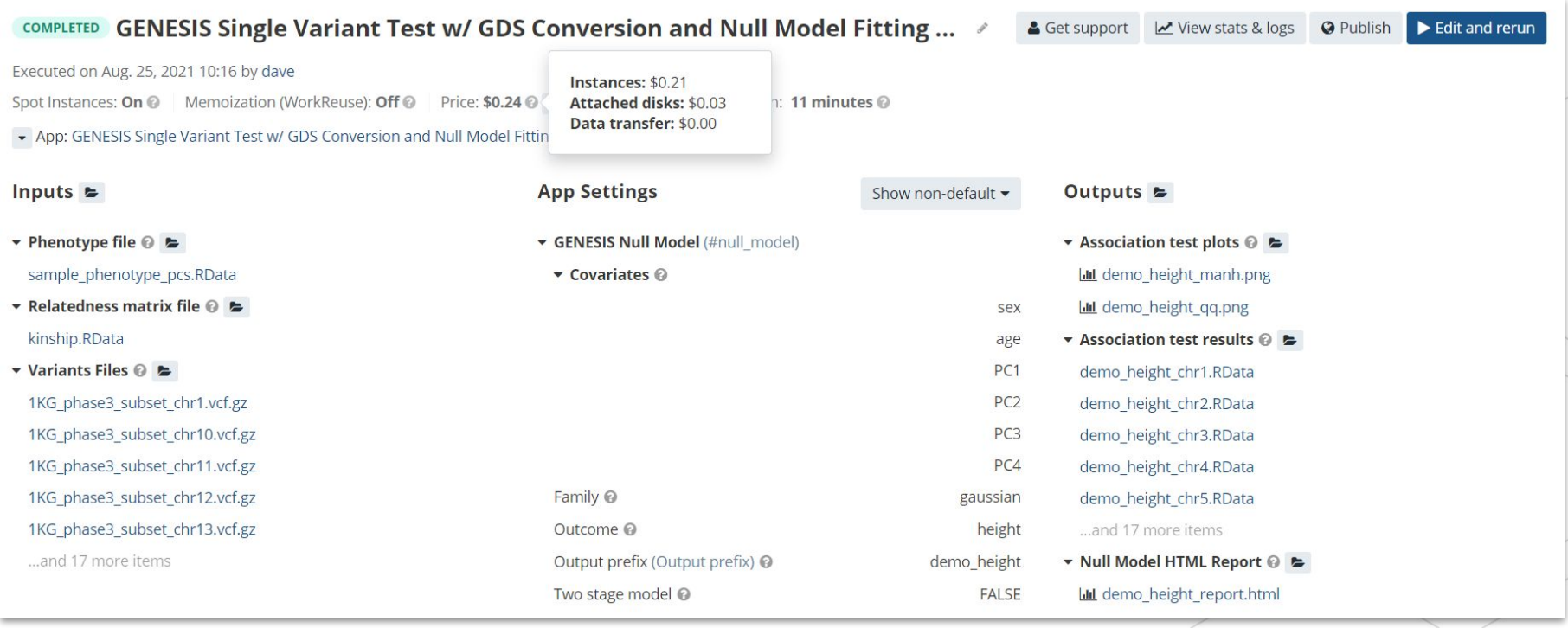

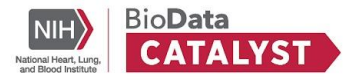

### **Track costs on platform payments page**

See cumulative

costs for **Analysis**

(Tasks and Data

Cruncher) and

**Storage**

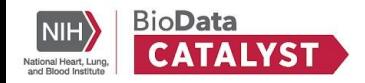

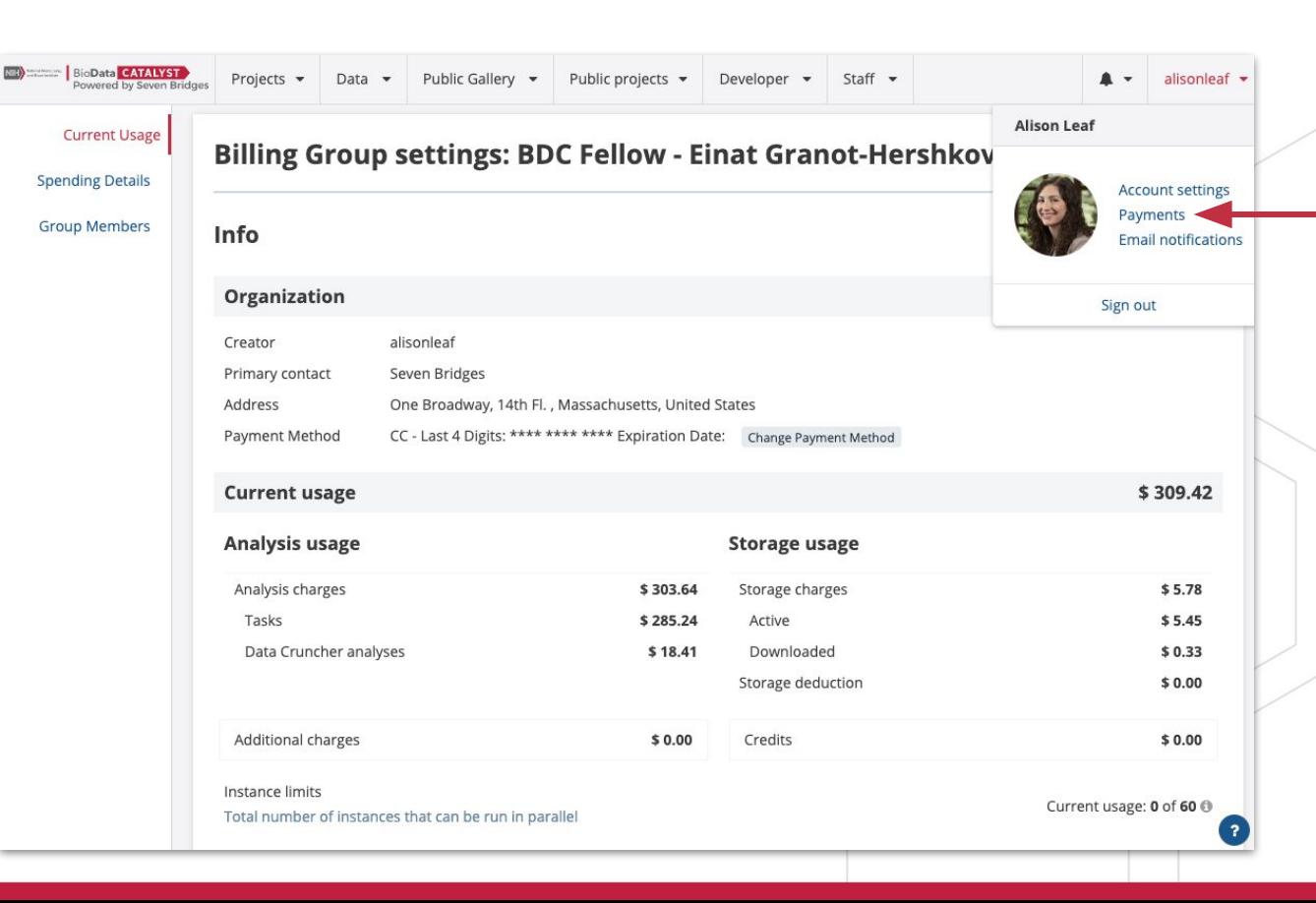

## **Funding Cloud Costs**

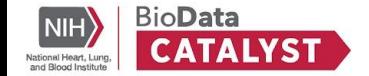

### **Try out the ecosystem with Pilot Credits**

If you don't already have CWL tools or WDL tools and are flexible about which BioData Catalyst workspace to use, **we recommend trying both** to make an informed decision about which platform is the best fit for you.

BioData Catalyst users may request one of the following: \*

\$500 in initial pilot cloud credits to begin a project or explore the ecosystem

Select your preferred analysis platform \* (or choose to explore both)

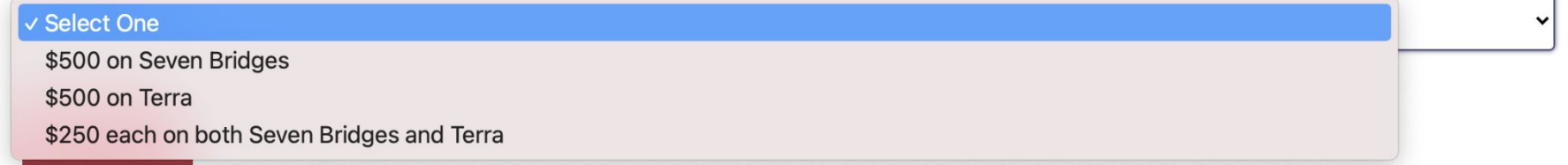

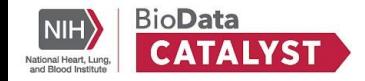

### **Cloud Credits Workflow**

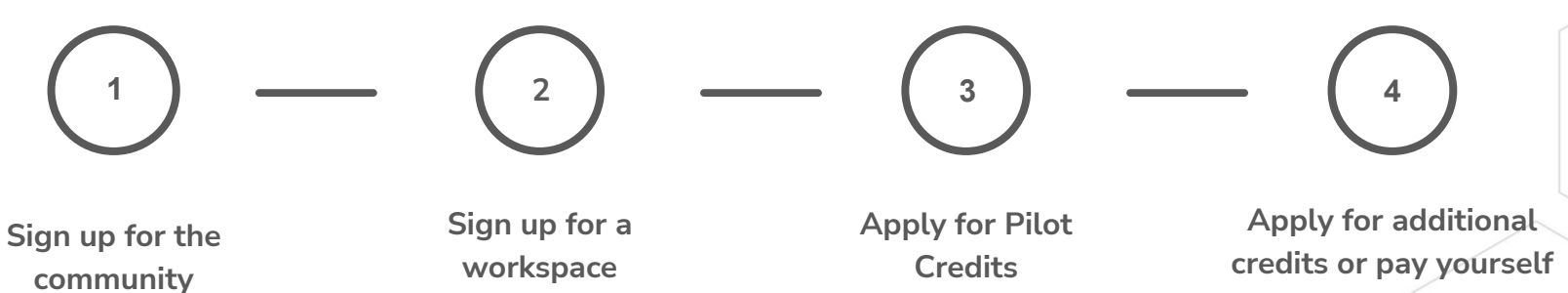

Sign up at [biodatacatalyst.nhlbi.nih.gov](http://biodatacatalyst.nhlbi.nih.gov/contact/ecosystem) [/contact/ecosystem](http://biodatacatalyst.nhlbi.nih.gov/contact/ecosystem)

**workspace**

Seven Bridges and/or Terra

**Credits**

Fill out the **Cloud Credits** [Request form.](https://biodatacatalyst.nhlbi.nih.gov/resources/cloud-credits/)

Use all credits on a single platform, or split.

**credits or pay yourself**

Cover costs after pilot funding has been exceeded.

**Potential Exception**: Research in the heart, lung, blood, and sleep fields

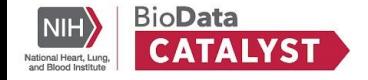

### **Requesting grant funding for BioData Catalyst**

- Understand your potential costs
	- Storage
	- Computation
- Use sample text
- Request Letter of Support from the BioData Catalyst Coordinating **Center**

#### **Writing BioData Catalyst into a Grant Proposal**

Guidance on writing BioData Catalyst into a research proposal and the various costs you should budget for.

#### **Writing BioData Catalyst into your proposal's** budget

NHLBI BioData Catalyst is a cloud-based ecosystem which seeks to empower researchers analyzing phenotypic and genotypic heart, lung, blood, and sleep data. Researchers on NHLBI BioData Catalyst have access to a number of controlled and open datasets, as well as the power to bring their own data to the ecosystem for analysis.

This document intends to serve as a resource for researchers writing NHLBI BioData Catalyst into grant proposals.

The BioData Catalyst ecosystem leverages two well-known cloud computing services. Google Cloud Platform (GCP) and Amazon Web Services (AWS), to perform computational analysis and store data. Users may scale their workloads up or down by toggling the virtual machine (VM) instance size and attached storage, as well as horizontally scale workloads by specifying a number of parallel instances. Increasing compute power, storage, and parallelization has an associated increase in cost, which is estimated for the researcher.

#### **[View BioData Catalyst](https://bdcatalyst.gitbook.io/biodata-catalyst-documentation/written-documentation/getting-started/writing-biodata-catalyst-into-a-grant-proposal) Grant Guide**

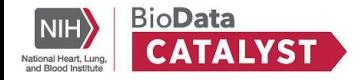

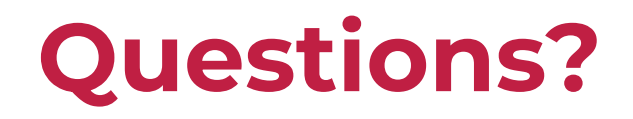

**Next up:** Interoperability with Gen3, Terra and Dockstore

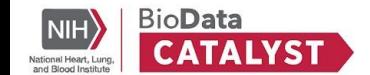

# **Interoperability with Gen3, Terra and Dockstore**

Dr. Alisa Manning

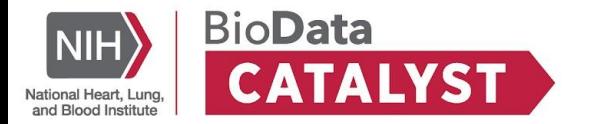

### **BioData Catalyst is an ecosystem of platforms**

**User flows through the ecosystem are specialized to each user community.**

#### **Explore Available Data**

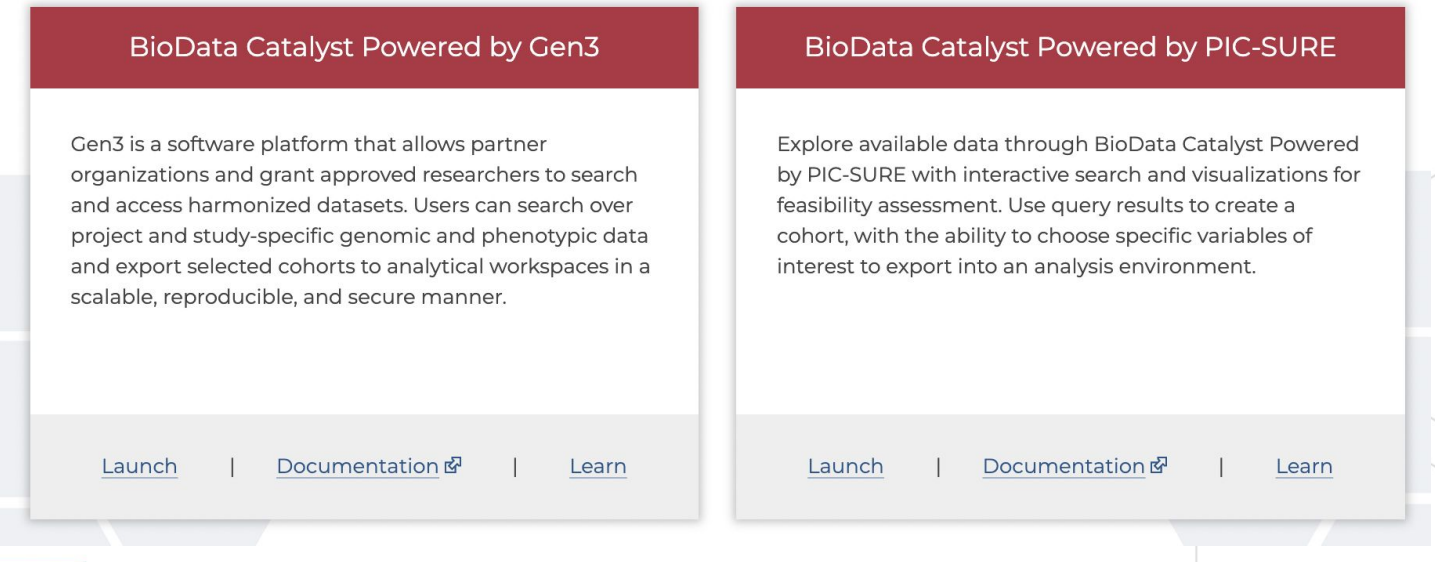

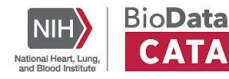

### **BioData Catalyst is an ecosystem of platforms**

#### **User flows through the ecosystem are specialized to each user community.**

#### **Analyze Data in Cloud-based Shared Workspaces**

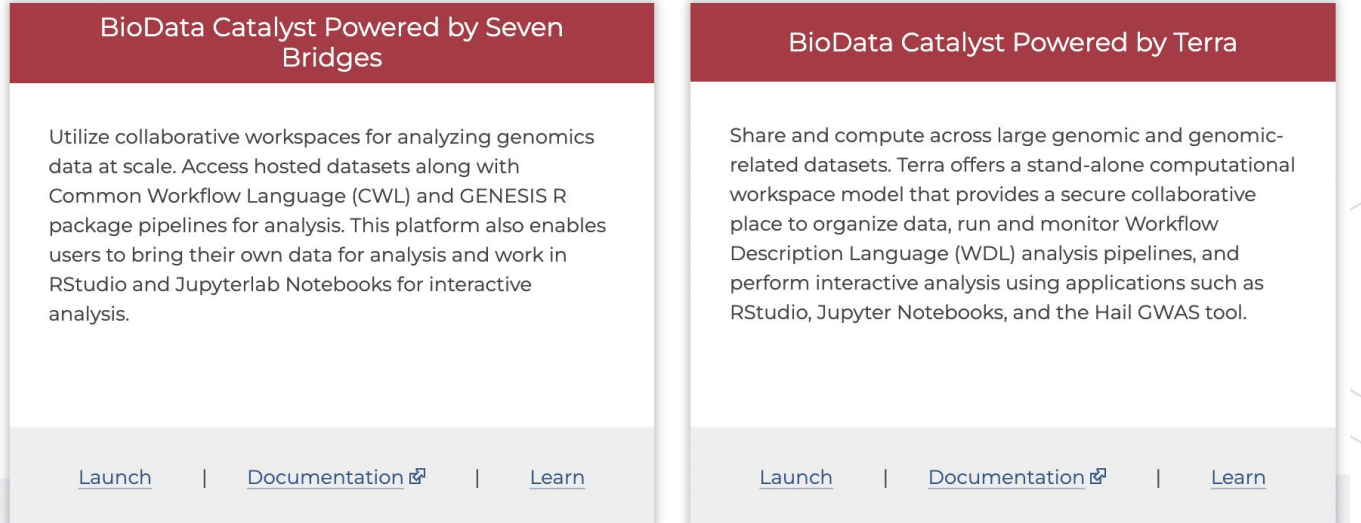

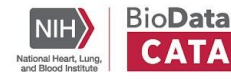

### **BioData Catalyst is an ecosystem of platforms**

#### **User flows through the ecosystem are specialized to each user community.**

Use Community Tools on Controlled-access Datasets Imputation Server

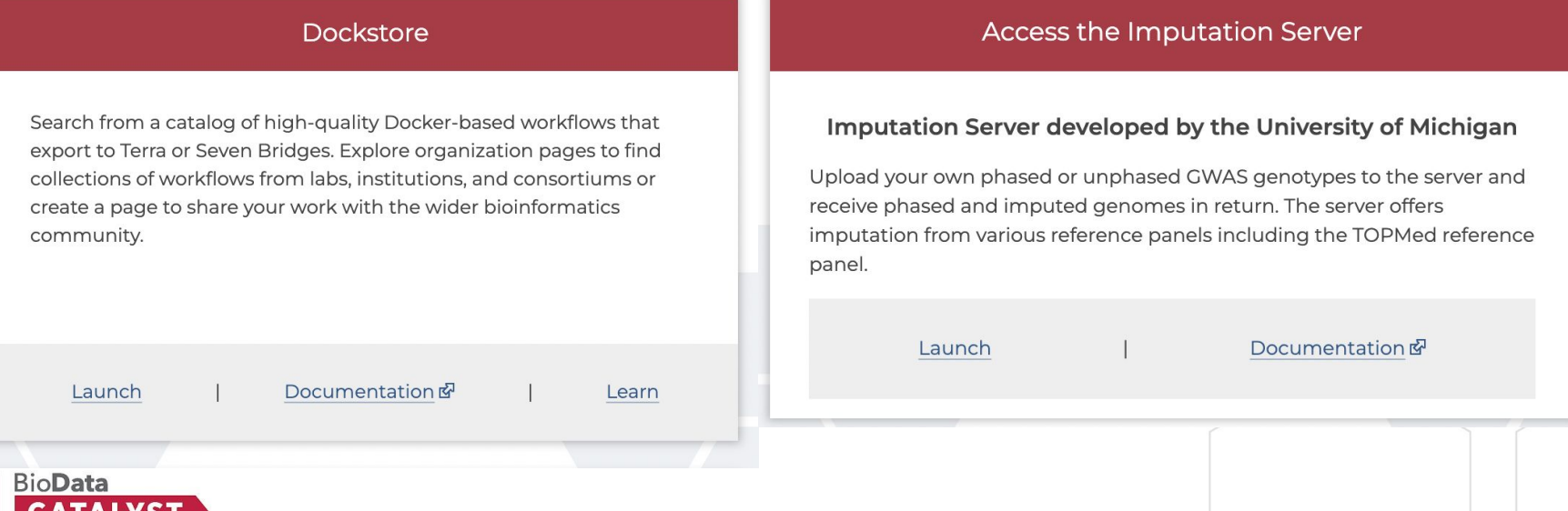

### **Introduction to**  *BioData Catalyst Powered by Gen3*

#### **Gen3 is a data platform for building data commons and data ecosystems.**

● creates pointers to data files and links them to metadata (*file information*) .

#### **Indexing data files**

- **Globally Unique IDs (GUIDs)**
- Creates a pointer for the data file

#### **Graph Model**

- The ability to relate metadata (*file information*) via nodes and edges
- Allows for linkage between data files and clinical information

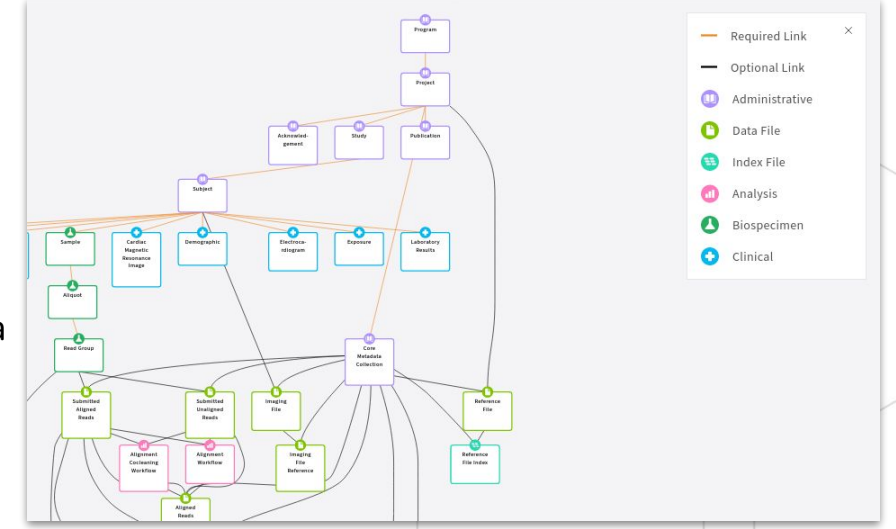

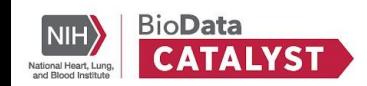

### **Introduction to**  *BioData Catalyst Powered by Gen3*

#### **Exploration**

- Displays metadata (*file information*) found within the graph model
- Search and filter functionality
- Interoperability feature: Export the selected files to BioData Catalyst Powered by Terra

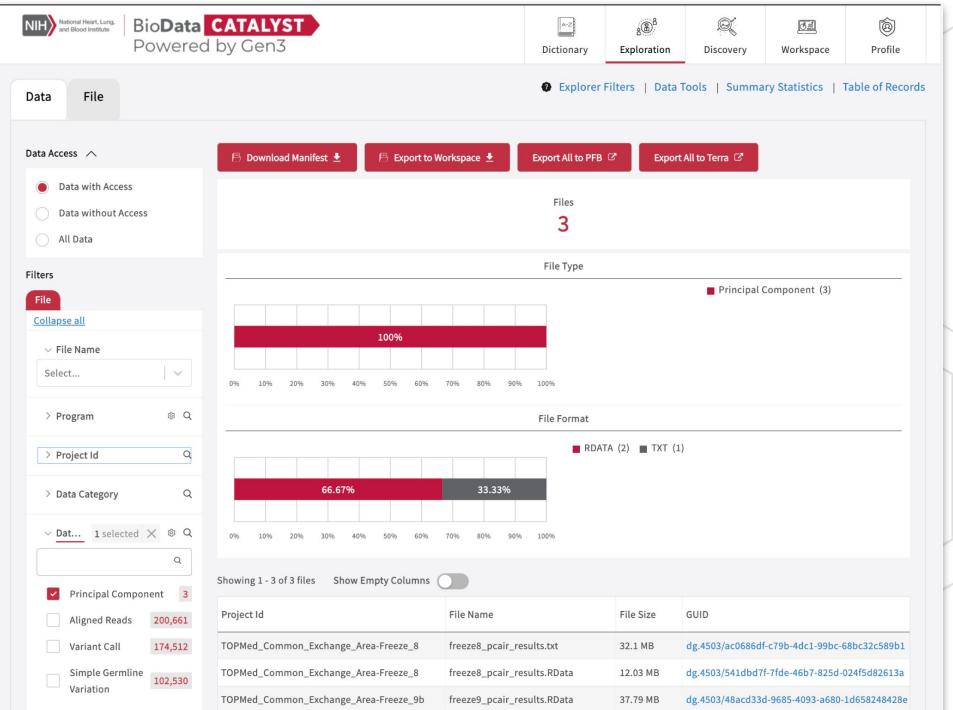

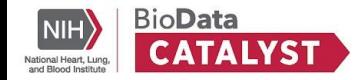

### **About** *BioData Catalyst Powered by Terra*

**Terra is a scalable platform for biomedical research**

- Access Data: Browse closed and open access datasets
- **Collaborate:** Organize your data and tools in a workspace. Work with your project team in one place
- **Workflows:** Utilize batch analysis workflows from others (Dockstore, Galaxy) or write your own
- **Interactive Analysis:** Interact with your data in your workspace with Jupyter Notebooks, Rstudio, the command line, or bring your own software via Docker containers

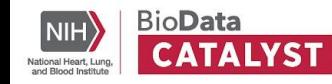

### **Terra differentiators**

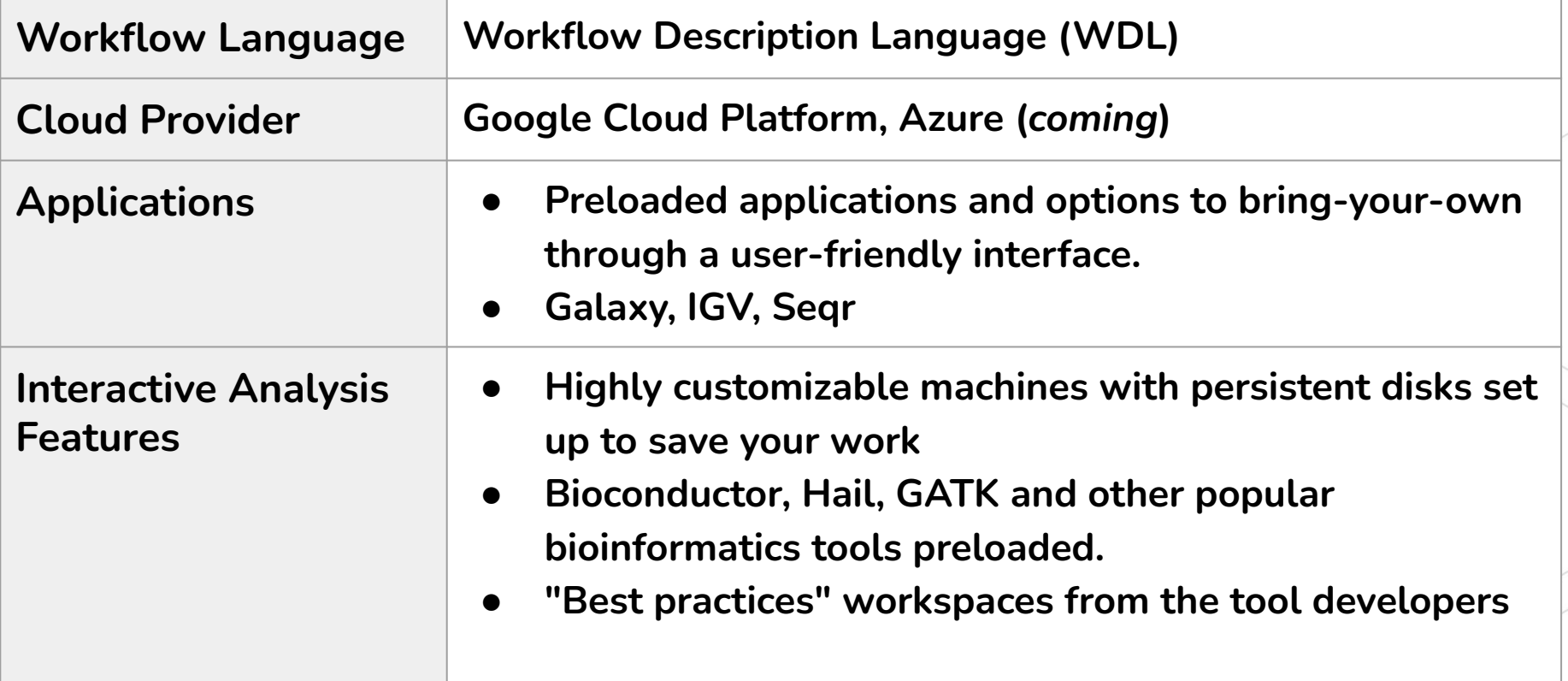

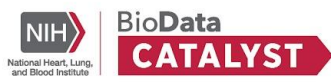

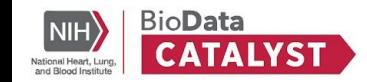

### **Introduction to Dockstore**

#### **"an app store for bioinformatics"**

Users can launch workflows from Dockstore directly into cloud workspaces like Seven Bridges or Terra or download them to use locally.

#### **Advantages**

- Increases reproducibility of computational analysis using combination of containers and workflow languages
- Increases the transparency of analysis methods
- Allows others to verify results and apply existing methods into their own research

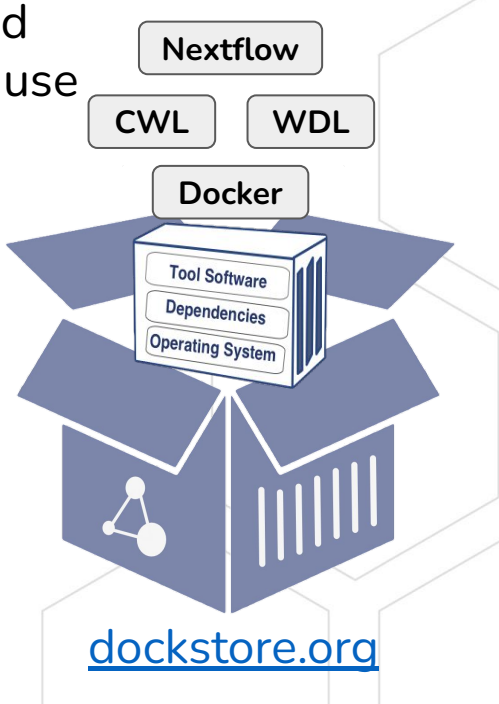

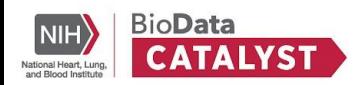

### **Publish your workflows on Dockstore!**

- Sharing your workflows on Dockstore makes them more **accessible** and your research methods **transparent** and **reproducible**.
- Dockstore integrates with GitHub and automatically updates your Dockstore entry every time an update is made to the GitHub repository.
- Get started by following the BioData Catalyst [Bring Your Own Tool](https://bdcatalyst.gitbook.io/biodata-catalyst-documentation/written-documentation/getting-started/community-tools-and-integration-1/bring-your-own-tool-s-to-biodata-catalyst) [documentation](https://bdcatalyst.gitbook.io/biodata-catalyst-documentation/written-documentation/getting-started/community-tools-and-integration-1/bring-your-own-tool-s-to-biodata-catalyst).

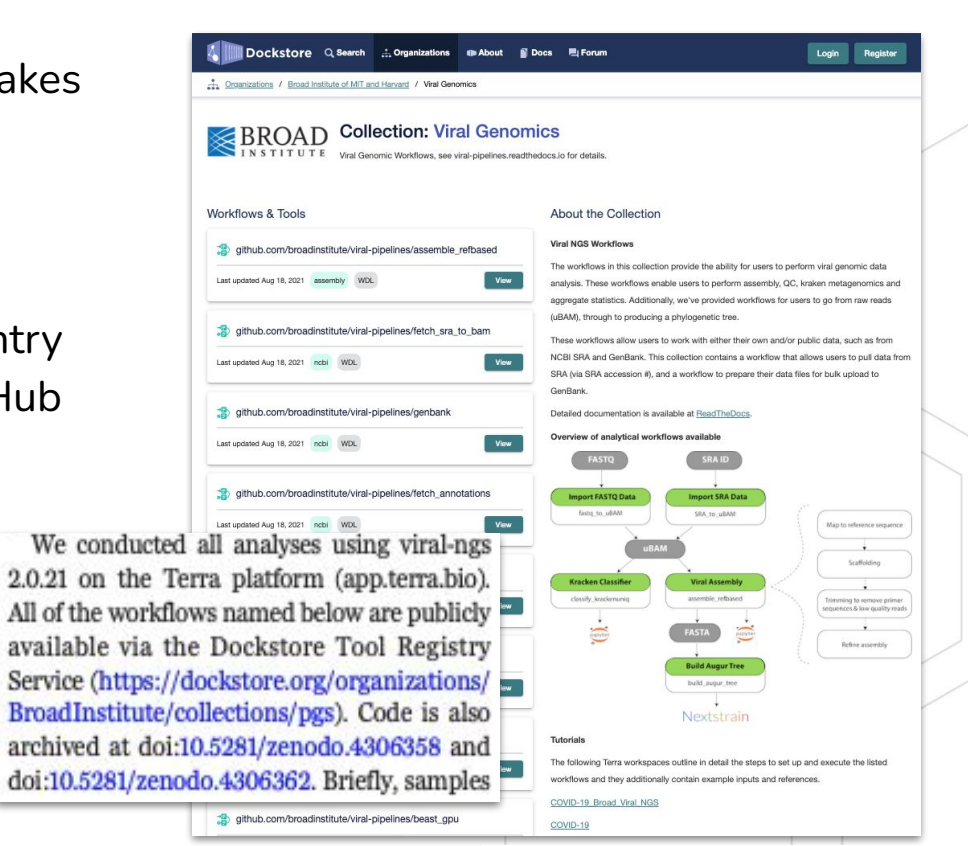

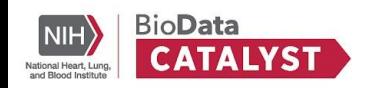

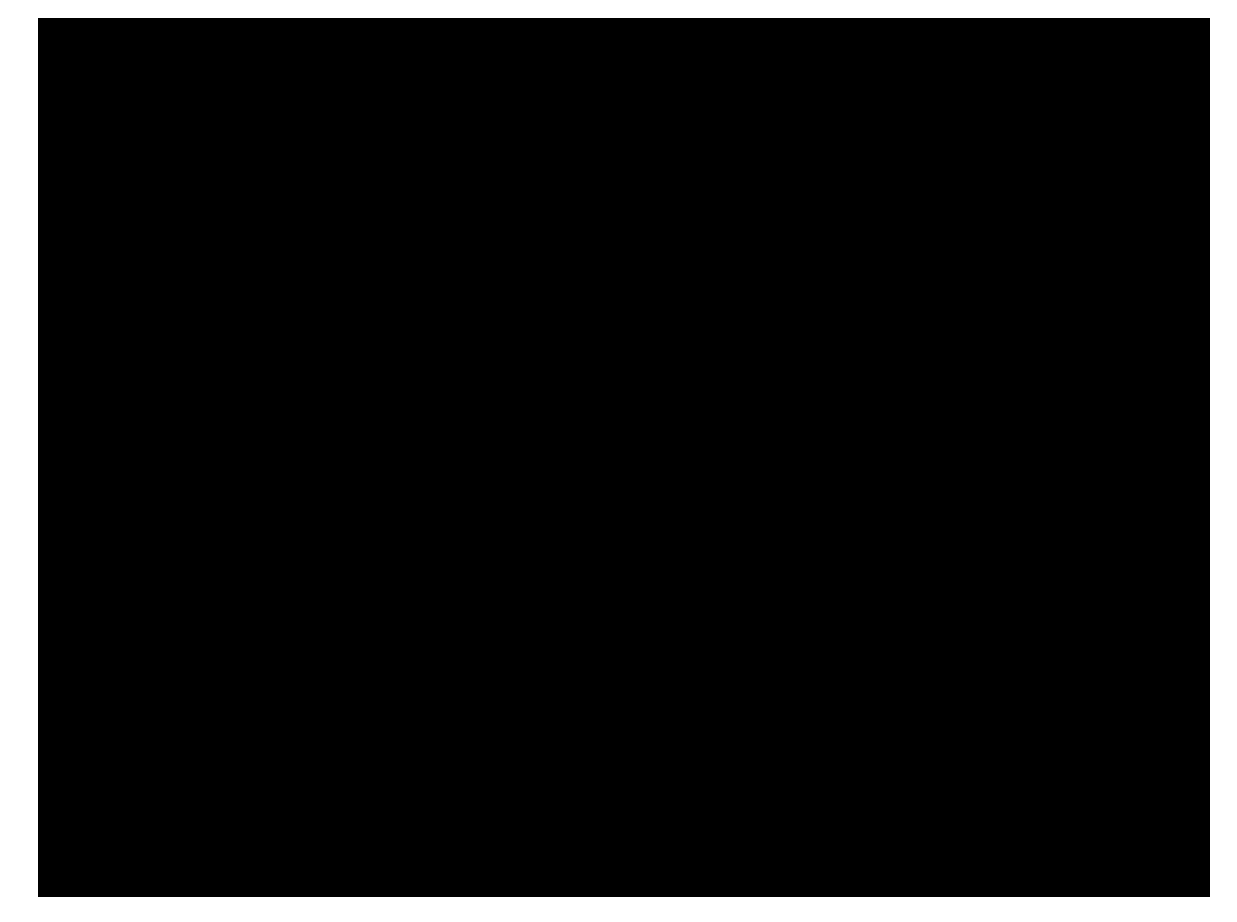

Import **xvcfmerge** workflow from Dockstore

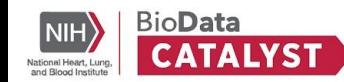

### **Additional Information**

#### **Useful links**

- [Gen3 website](https://gen3.org/)
- [BioData Catalyst documentation: Discovering Data using Gen3](https://bdcatalyst.gitbook.io/biodata-catalyst-documentation/written-documentation/getting-started/explore-available-data/gen3-discovering-data)

#### **Accessing genomic data via the GA4GH DRS standard**

[Terra documentation: Data access with the GA4GH Data Repository Service \(DRS\)](https://support.terra.bio/hc/en-us/articles/360039330211-Data-access-with-the-GA4GH-Data-Repository-Service-DRS)

#### **Workspace tutorial on Gen3 data**

- [Terra documentation: Working with Workspaces](https://support.terra.bio/hc/en-us/articles/360024743371-Working-with-workspaces)
- [BioData Catalyst documentation: Genome Wide Association Study with 1000](https://bdcatalyst.gitbook.io/biodata-catalyst-documentation/tutorials-videos-and-modules/terra-tutorials/genome-wide-association-study-tutorial) [Genomes Data Tutorial](https://bdcatalyst.gitbook.io/biodata-catalyst-documentation/tutorials-videos-and-modules/terra-tutorials/genome-wide-association-study-tutorial)

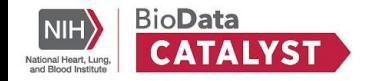

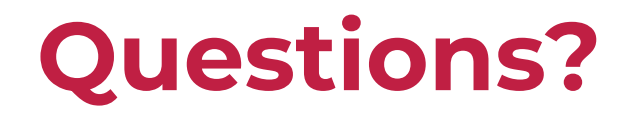

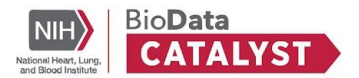

**Next up:** Researcher Presentation and Q&A with Ravi Mathur

Researcher Presentation and Q&A:

# **Use of TOPMed WGS as Public Controls on BioData Catalyst**

Ravi Mathur, Statistician, RTI International

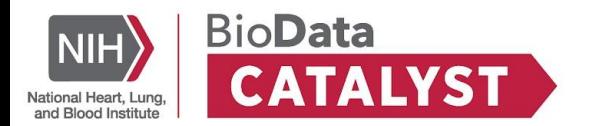

### **Overview**

- **Background**
- Results
	- Identification of Public Controls
	- Testing for Technology Bias
	- Assessing Type 1 Error
	- Validating True Positives
- Method: GAWMerge Protocol
- Conclusions

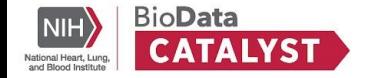

### **Background**

- Matching population/public controls to case only cohorts is a standard epidemiologic approach
	- Control confounding factors and cut cost
	- 217 Studies in dbGaP are case-only datasets from over 136K Samples
- Successful applications in  $GWAS<sup>1,2</sup>$  requires
	- Consistency in ancestry
	- Substantial overlap in the genotyped variants between datasets
- NHLBI TOPMed cohorts with whole-genome sequencing (WGS) data could address both issues

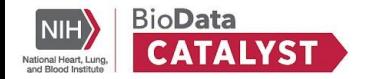

### **NHLBI Trans-Omics for Precision Medicine (TOPMed)**

- Sponsored by NHLBI and part of the Precision Medicine Initiative
- Provides integration of WGS and other omics (e.g., metabolic profiles, epigenomics, protein, and RNA expression patterns) for a diversity of heart, lung, blood, and sleep (HLBS) disorders.
- Data is available via dbGaP and hosted on BioData Catalyst

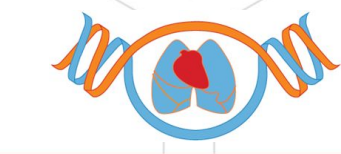

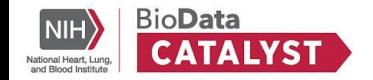

### **TOPMed Diversity**

- Over 180K Participants
- $\bullet$  ~60% of the Cohort is of non-European Ancestry

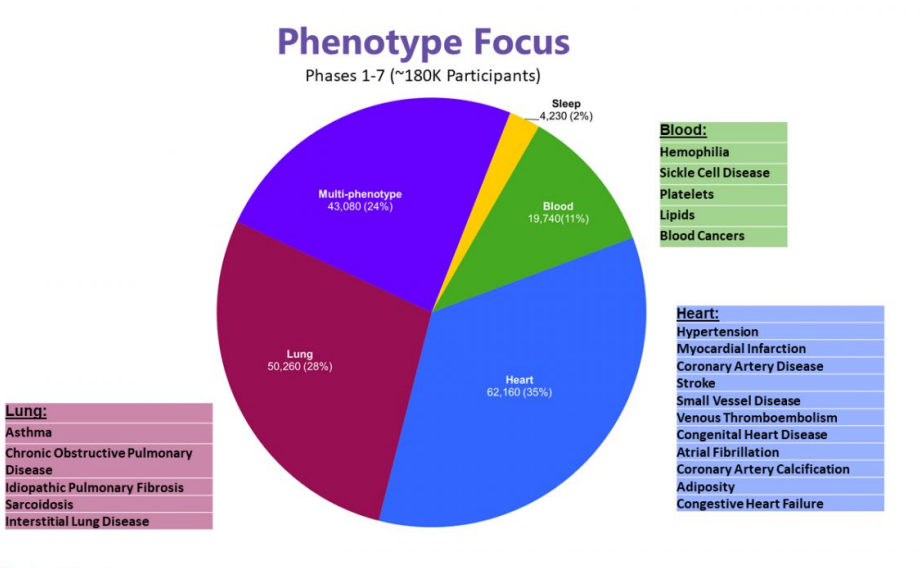

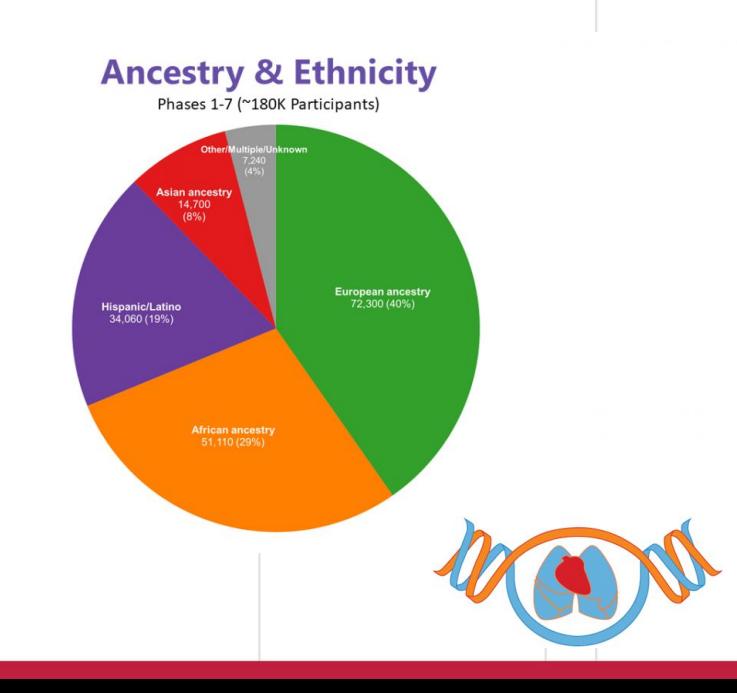

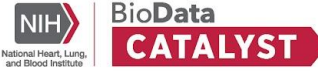

### **Questions to Answer**

1. How to select WGS cohorts for the available array data?

2. Are Array genotyping data comparable with WGS data?

3. Will the population control method produce false-positive signals?

4. Can we reproduce GWAS hits by combining array genotyping data and WGS data?

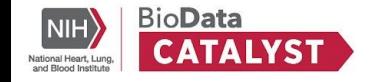

### **Array Data Used**

#### **● COPDGene**

- One of the largest studies to investigate the genetic factors of Chronic Obstructive Pulmonary Disease (COPD)
- 9,994 total samples
- African American and European American ancestries
- Available via dbGAP
	- Imported into BDC via BYOD

#### **● COGEND**

- Genetic study of nicotine dependence initiated in 2001
- Nicotine dependent cases and non-dependent smoking controls were identified and recruited from Detroit and St. Louis.
- Over 2,900 donated blood samples for genetic studies using the HumanOmni2.5 array with about 2.5M SNPs
- AA and EA ancestries

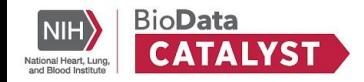

### **Step 1: Identifying WGS Data**

- **TOPMed Harmonized Variables**
- Extensive effort by the TOPMed DCC to harmonize 63 phenotypes across 17 TOPMed **Studies** 
	- Includes variables for atherosclerosis, sleep, inflammation, lipids, VTE, blood cell count, blood pressure, demographic, and common covariates
- Data is hosted on BioData Catalyst

> Am J Epidemiol. 2021 Oct 1;190(10):1977-1992. doi: 10.1093/aje/kwab115.

#### A System for Phenotype Harmonization in the National Heart, Lung, and Blood Institute Trans-**Omics for Precision Medicine (TOPMed) Program**

Adrienne M Stilp, Leslie S Emery, Jai G Broome, Erin J Buth, Alyna T Khan, Cecelia A Laurie, Fei Fei Wang, Quenna Wong, Dongguan Chen, Catherine M D'Augustine, Nancy L Heard-Costa, Chancellor R Hohensee, William Craig Johnson, Lucia D Juarez, Jingmin Liu, Karen M Mutalik, Laura M Raffield, Kerri L Wiggins, Paul S de Vries, Tanika N Kelly, Charles Kooperberg, Pradeep Natarajan, Gina M Peloso, Patricia A Peyser, Alex P Reiner, Donna K Arnett, Stella Aslibekyan, Kathleen C Barnes, Lawrence F Bielak, Joshua C Bis, Brian E Cade, Ming-Huei Chen, Adolfo Correa, L Adrienne Cupples, Mariza de Andrade, Patrick T Ellinor, Myriam Fornage, Nora Franceschini, Weiniu Gan, Santhi K Ganesh, Jan Graffelman, Megan L Grove, Xiuging Guo, Nicola L Hawley, Wan-Ling Hsu, Rebecca D Jackson, Cashell E Jaquish, Andrew D Johnson, Sharon L R Kardia, Shannon Kelly, Jiwon Lee, Rasika A Mathias, Stephen T McGarvey, Braxton D Mitchell, May E Montasser, Alanna C Morrison, Kari E North, Seyed Mehdi Nouraie, Elizabeth C Oelsner, Nathan Pankratz, Stephen S Rich, Jerome I Rotter, Jennifer A Smith, Kent D Taylor, Ramachandran S Vasan, Daniel E Weeks, Scott T Weiss, Carla G Wilson, Lisa R Yanek, Bruce M Psaty, Susan R Heckbert, Cathy C Laurie

PMID: 33861317 PMCID: PMC8485147 DOI: 10.1093/aje/kwab115

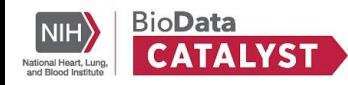

### **Step 1: Identify Public Control Cohorts via Gen3**

Criteria: COPDGene Cohort, EA and AA race, current or former cigarette smoker

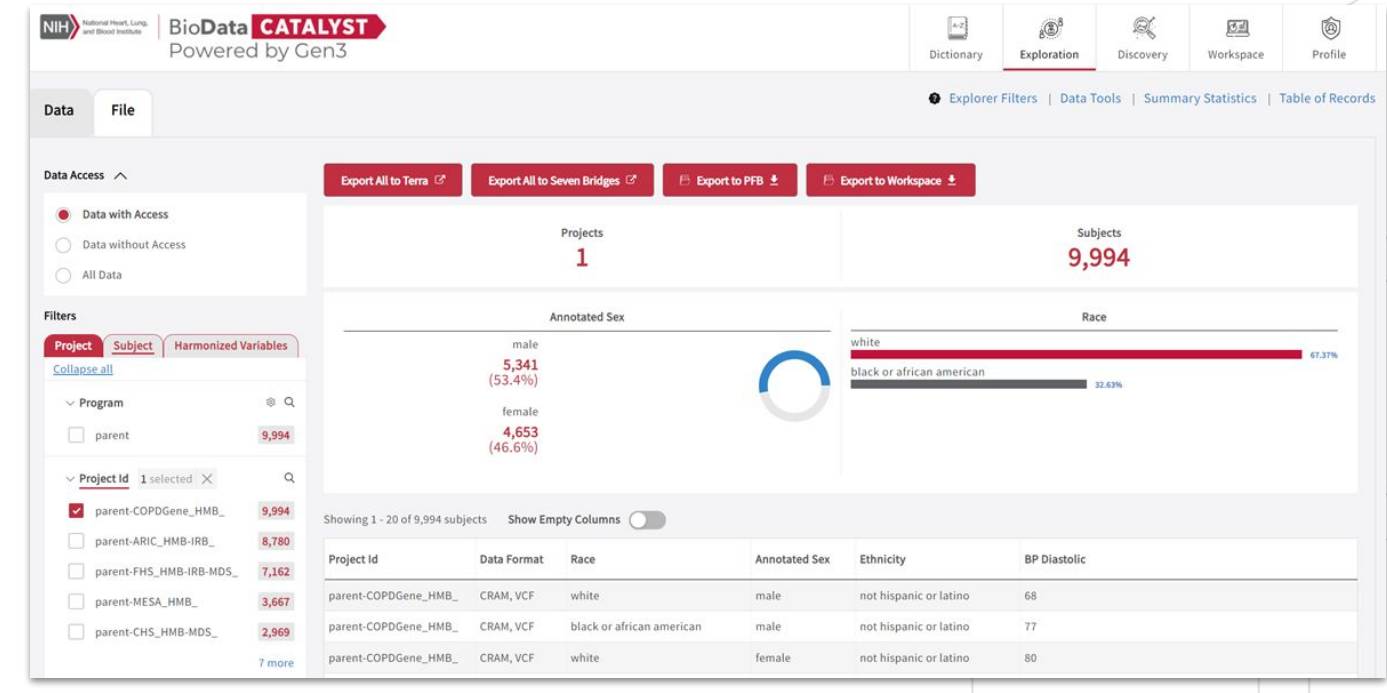

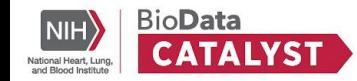

### **Step 1: Identify Public Control Cohorts via PIC-SURE**

- Queried TOPMed Harmonized variables for race, smoking status variables for the COPDGene cohort
- Accessed via Jupyter Notebook as Python code using the Data Cruncher within BioData Catalyst Powered by Seven Bridges

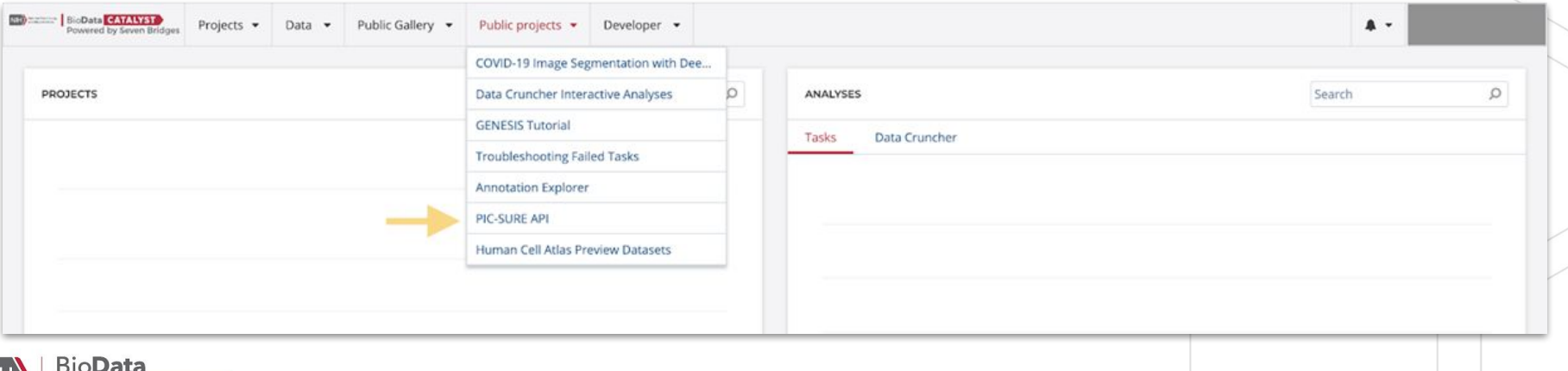

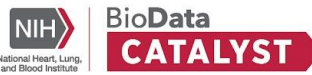

### **Questions to Answer**

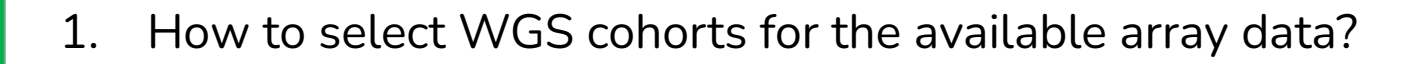

2. Are Array genotyping data comparable with WGS data?

3. Will the population control method produce false-positive signals?

4. Can we reproduce GWAS hits by combining array genotyping data and WGS data?

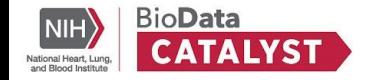

#### **Cases with Array Genotyping Data vs Controls with WGS data European ancestry**

COPDGene Cohort

Same Set of Samples with Array and WGS data

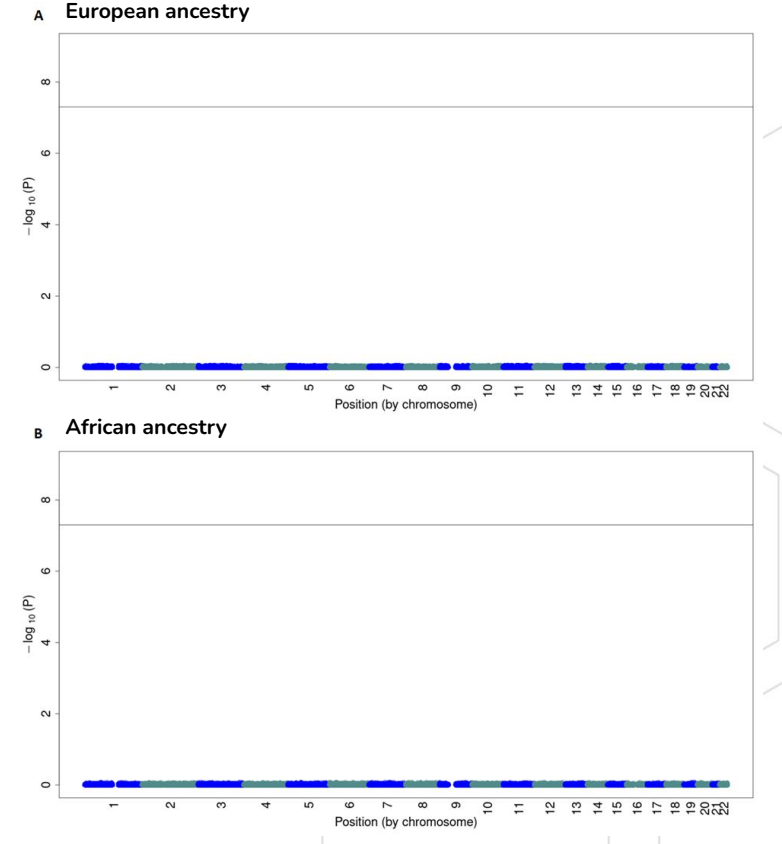

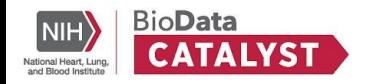

### **Questions to Answer**

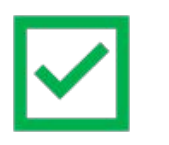

1. How to select WGS cohorts for the available array data?

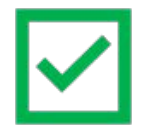

- 2. Are Array genotyping data comparable with WGS data?
- 3. Will the population control method produce false-positive signals?

4. Can we reproduce GWAS hits by combining array genotyping data and WGS data?

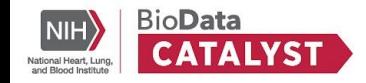

### **Controlling False Positives: All Smokers**

Control: All COPDGene samples with WGS genotyping Cases: All COGEND samples with Array genotyping Analysis: Meta-Analysis of GWAS (EV 1-15 and sex as covariates) within EA and AA Ancestries Expectation: No Signal

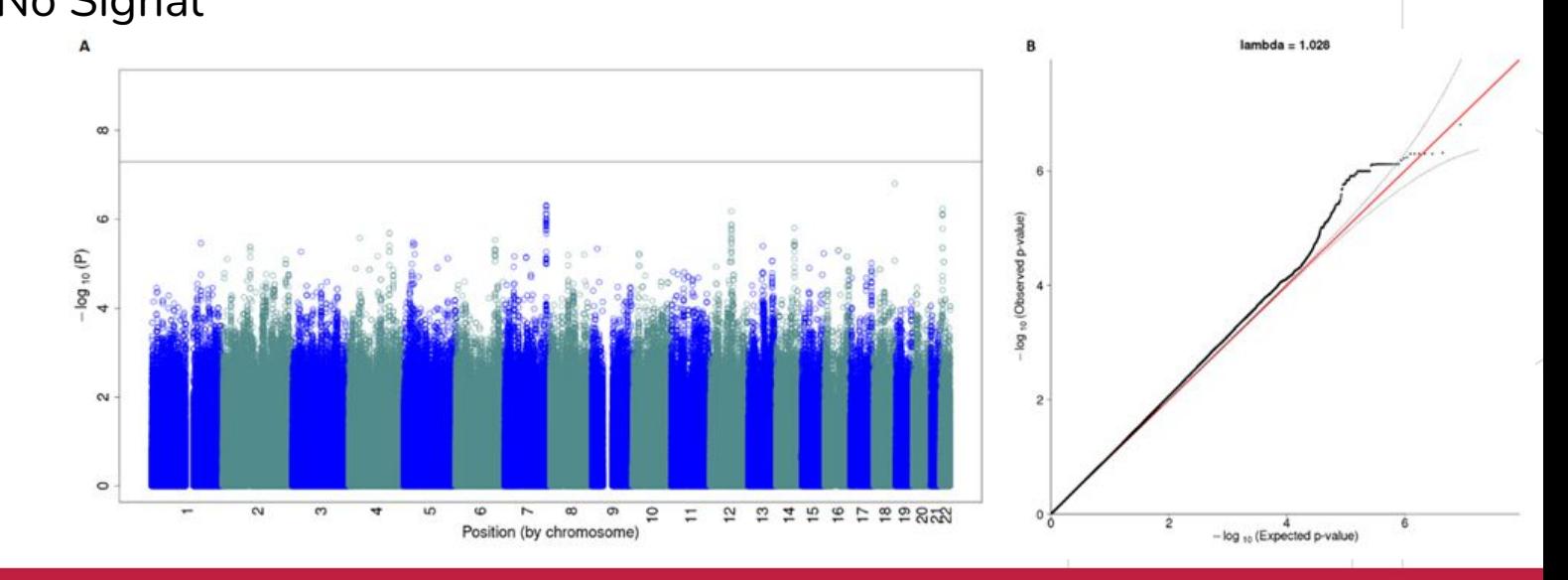

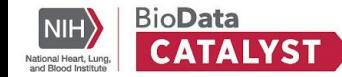
### **Questions to Answer**

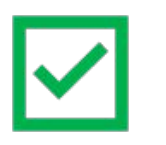

1. How to select WGS cohorts for the available array data?

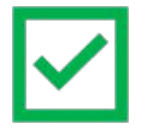

2. Are Array genotyping data comparable with WGS data?

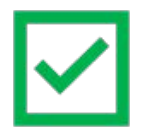

3. Will the population control method produce false-positive signals?

4. Can we reproduce GWAS hits by combining array genotyping data and WGS data?

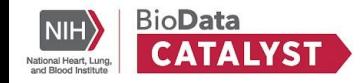

## **Replicating Known COPD Signal**

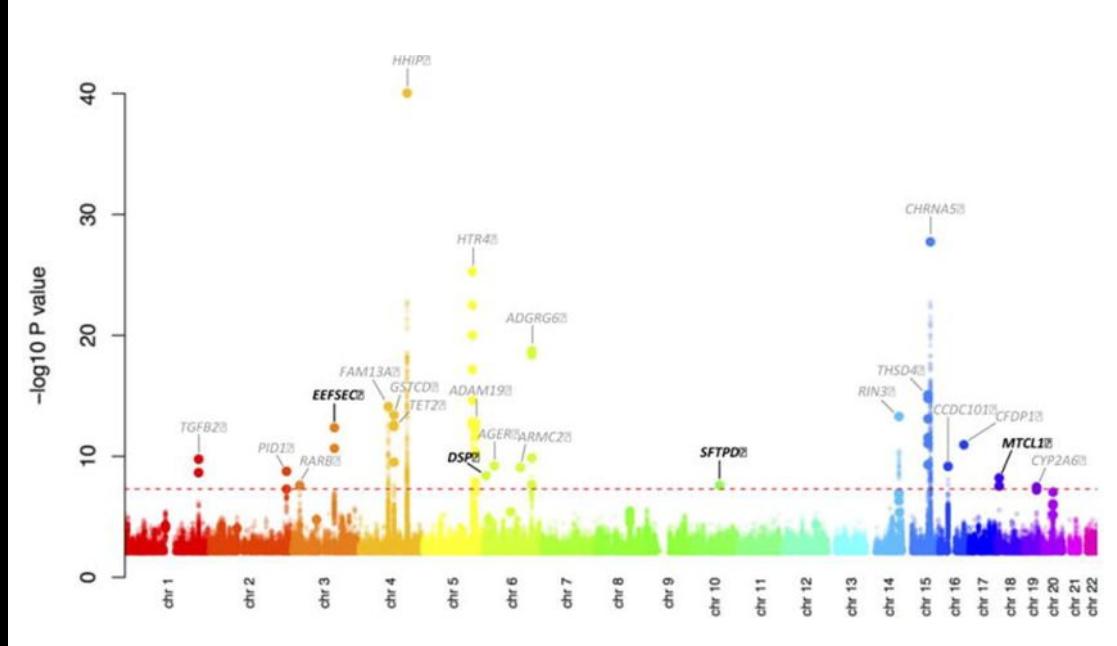

Hobbs, Brian D., et al. "Genetic loci associated with chronic obstructive pulmonary disease overlap with loci for lung function and pulmonary fibrosis." *Nature genetics* 49.3 (2017): 426.

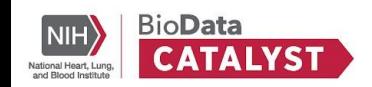

- Covariates: sex, pack-years of smoking, ever-smoking status, current-smoking status, and ancestry-based principal components
- Hit: HHIP on chromosome 4

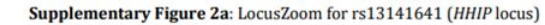

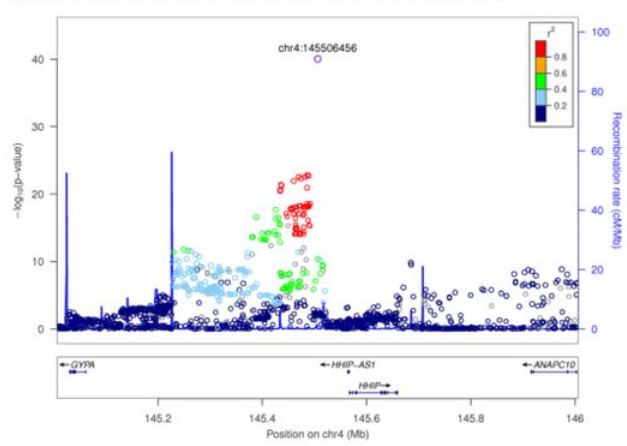

### **Replicating Known COPD Signal**

**BioData** 

ational Heart Lun

- Data: COGEND Array Data vs COPDGene COPD cases WGS data
- Analysis: Meta-Analysis of GWAS (EV 1-15 and sex as covariates) within EA and AA Ancestries

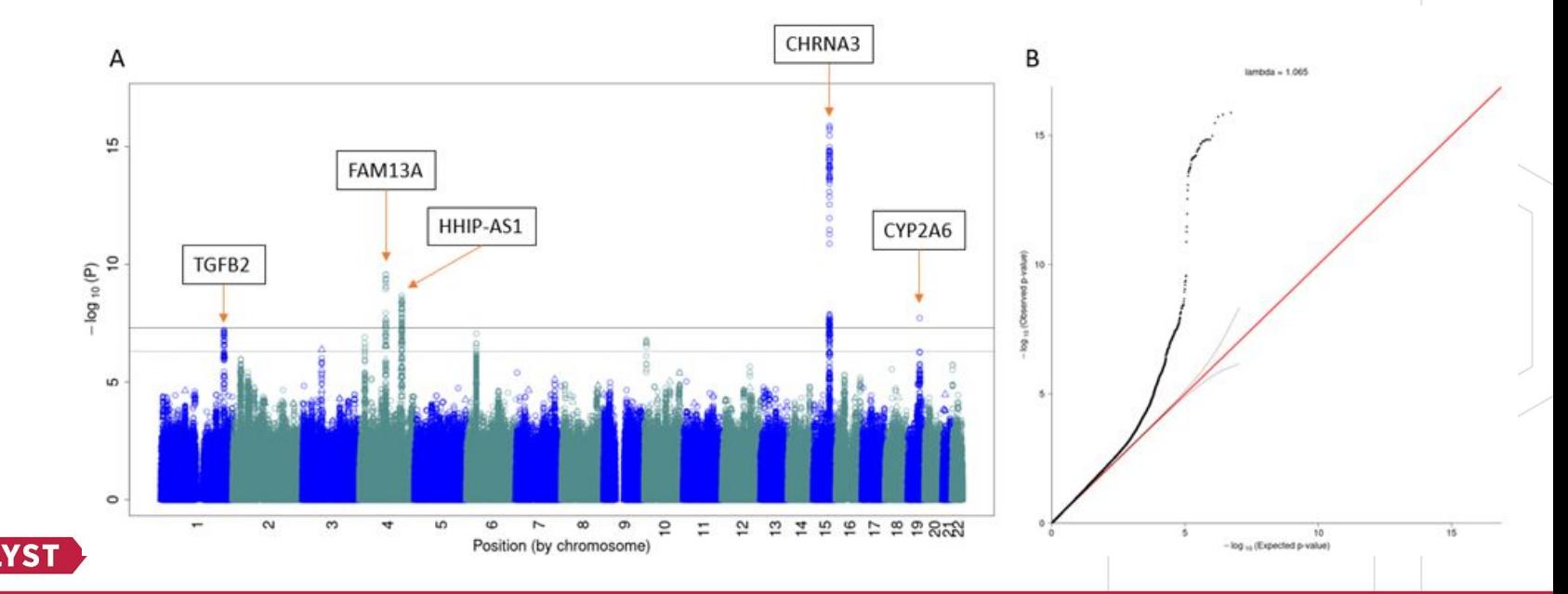

### **Questions to Answer**

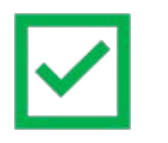

1. How to select WGS cohorts for the available array data?

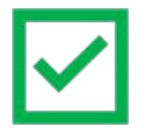

2. Are Array genotyping data comparable with WGS data?

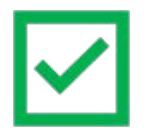

3. Will the population control method produce false-positive signals?

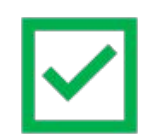

4. Can we reproduce GWAS hits by combining array genotyping data and WGS data?

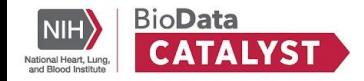

### **GAWMerge: Genotyping Array and WGS Merging**

- Protocol for integrating array and WGS genotyping data
- Implemented as a Common Workflow Language (CWL) Workflow on BioData Catalyst Powered by Seven Bridges

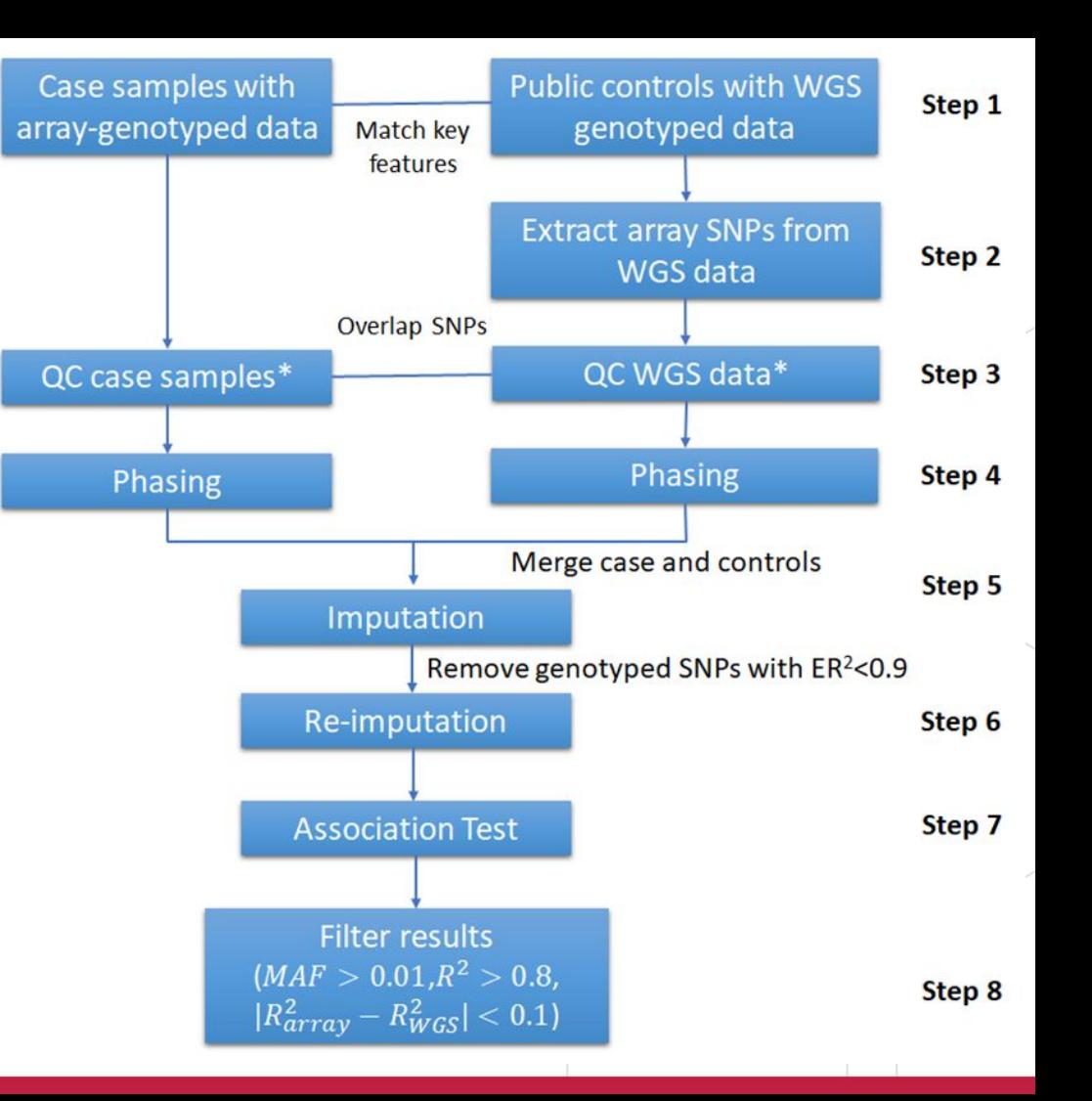

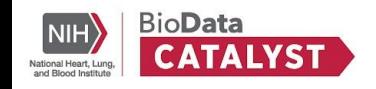

#### **Conclusions**

- Utilized valuable *BioData Catalyst Powered by Gen3* and *BioData Catalyst Powered by PIC-SURE* to Identify Cohorts for integrating with available SNP array genotyping data
- Utilized *BioData Catalyst Powered by Seven Bridges* to implement the GAWMerge Protocol for integrating array and WGS genotyped data for GWAS
- BioData Catalyst is easy to use for conducting research, driving science, and new discoveries
	- Data from dbGaP and other sources are already decrypted and ready to analyze
	- GUI interface for creating and editing workflows is easy to use

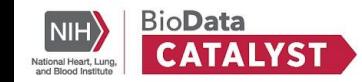

#### **Acknowledgements**

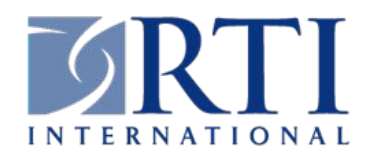

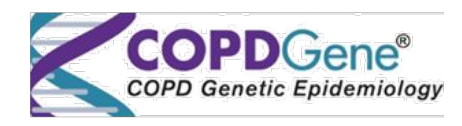

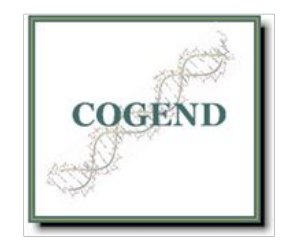

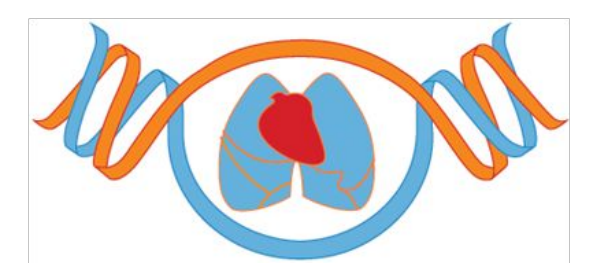

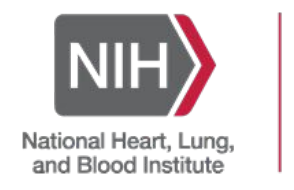

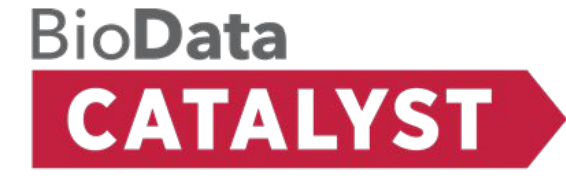

Manuscript: <https://doi.org/10.1101/2021.10.19.464854>

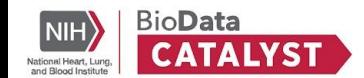

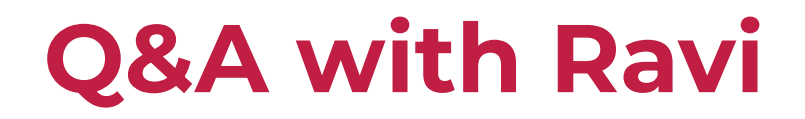

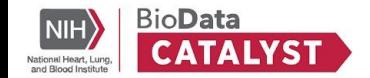

## **Announcements**

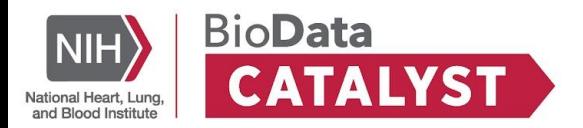

# **30 MIN BREAK**

#### We will reconvene at 3:15 pm ET

#### **UP NEXT: GENESIS Workflows**

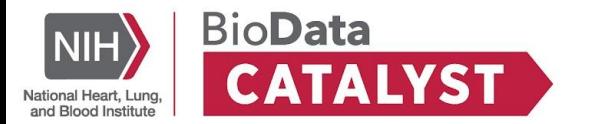

# **GENESIS Workflows**

Alisa Manning, Terra Tony Patelunas, Seven Bridges

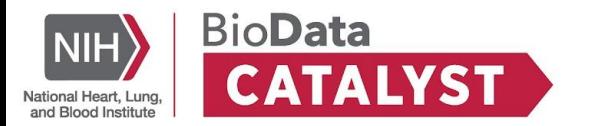

## **The TOPMed analysis Pipeline & GENESIS R/Bioconductor package**

**Components of the TOPMed analysis pipeline, originally written for the TOPMed Data Coordinating Center at UW have been translated to workflows in BioData Catalyst.**

**Documentation and more information: [https://github.com/UW-GAC/analysis\\_pipeline](https://github.com/UW-GAC/analysis_pipeline)**

- **Analysis Steps: ● Conversion to GDS**
	- **● Relatedness and Population structure**
	- **● Genetic Relationship Matrix**
- **● Association testing**
	- **○ Null model**
	- **○ Single Variant**
	- **○ Rare variant**

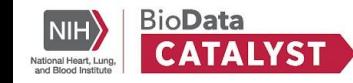

## **The TOPMed analysis Pipeline & GENESIS R/Bioconductor package**

#### **Genetic Association in two steps**

**Null Model:** Creates an RData object with the results of fitting the regression model under the "Null Hypothesis" – i.e. no genetic association.

**Single variant / Rare Variant:** Uses the genetic data in 'gds' format to scan the files and perform genetic association tests

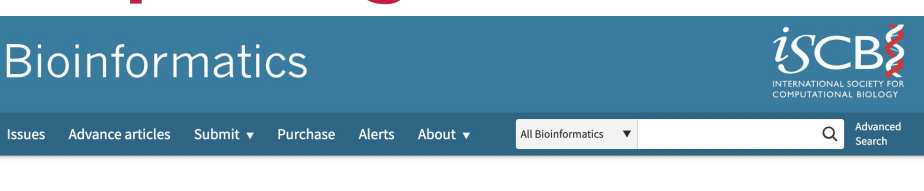

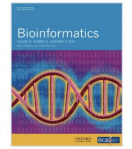

Volume 35, Issue 24 15 December 2019

**Article Contents** Abstract 1 Introduction 2 Genetic association testing 3 Sparse GRM/KM for efficient computation 4 Discussion Funding References Supplementary data

#### Genetic association testing using the GENESIS R/Bioconductor package <sup>®</sup>

Stephanie M Gogarten X, Tamar Sofer, Han Chen, Chaoyu Yu, Jennifer A Brody, Timothy A Thornton, Kenneth M Rice, Matthew P Conomos **■** 

Bioinformatics, Volume 35, Issue 24, 15 December 2019, Pages 5346-5348, https://doi.org/10.1093/bioinformatics/btz567 Published: 22 July 2019 Article history v

 $\blacktriangleright$  PDF **II** Split View **66** Cite **P** Permissions < Share

#### **Abstract**

#### Summary

The Genomic Data Storage (GDS) format provides efficient storage and retrieval of genotypes measured by microarrays and sequencing. We developed GENESIS to perform various single- and aggregate-variant association tests using genotype data stored in GDS format. GENESIS implements highly flexible mixed models, allowing for different link functions, multiple variance components and phenotypic heteroskedasticity. GENESIS integrates cohesively with other R/Bioconductor packages to build a complete genomic analysis workflow entirely within the R environment.

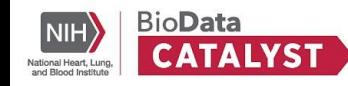

<https://academic.oup.com/bioinformatics/article/35/24/5346/5536872>

#### **GENESIS Workflows on BioData Catalyst**

#### **Tutorial project on BioData Catalyst Powered by SevenBridges:**

<https://platform.sb.biodatacatalyst.nhlbi.nih.gov/u/biodatacatalyst/genesis-tutorial/>

**This project is designed to introduce the user to the GENESIS R package and related R packages (SeqArray, SeqVarTools, and SNPRelate) used to perform mixed model association testing in sequence data.**

**It consists of an interactive analysis with examples that will help the user understand the code that is used in GENESIS public apps, prepare data for input to those apps, and interact with the results. Also, there are several task examples for performing the analysis that are equivalent with the code in the interactive analysis.**

**The code in this project was developed as a series of exercises for the Summer Institute in Statistical Genetics, and is also available on github: https://uw-gac.github.io/SISG\_2021.** 

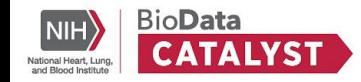

### **Learning objectives**

Part 1: Getting Started

- Link hosted files
- Create a project
- Launch Data Cruncher

Part 2: Interactive Analysis

Work in a Seven Bridges

interactive environment to:

- Convert VCF files
- Explore data
- Harmonize phenotypes

Part 3: Tools/Workflows

- Use CWL apps to:
	- Fit a Null Model
	- Run a single variant association test
	- Monitor task progress

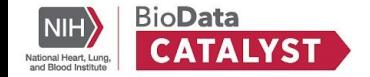

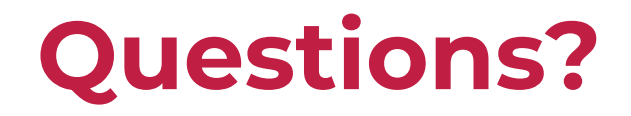

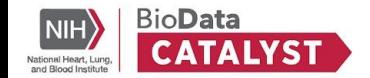

## **Thank for joining us**

[Join the Community](https://biodatacatalyst.nhlbi.nih.gov/contact/ecosystem) **[Interact with the forum](https://bdcatalyst.freshdesk.com/support/discussions)** 

[Subscribe to our YouTube channel](https://www.youtube.com/channel/UCGkmY5oNK8uFZzT8vV_9KgQ)

[Register for May Community Hours](https://bit.ly/38aQ6bs)

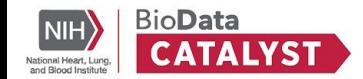